**WESTFÄLISCHE** WILHELMS-UNIVERSITÄT **MÜNSTER** 

## Origin 8.5 Einführung

http://www.uni-muenster.de/Chemie.pc/studieren/PC-II-Praktikum.html

圃

uni-muenster.de → Schönhoff → Studieren → PC II (5. FS) → Origin Einführungskurs

**CONSTRUCTION OF BUILDING AND ALL AND ADDRESS OF A REAL PROPERTY OF A REAL PROPERTY.** 

wissen.leben **WWU Münster** 

Präsentation zu finden unter:

and the line

l

i i

1

oder:

Jonas Fuchs

H

AK Schönhoff Büro E139 Tel.: (83) 23415 j\_fuch05@uni-muenster.de

佃

H

mu

HH

HH

H

HT 19

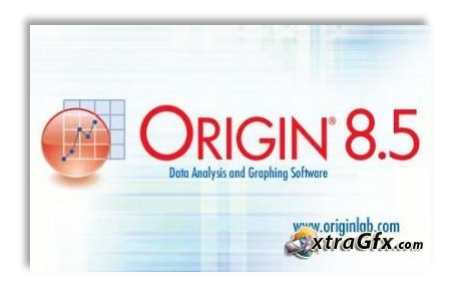

**vs.**

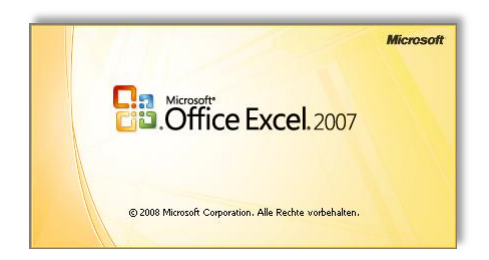

#### Jonas Fuchs 2

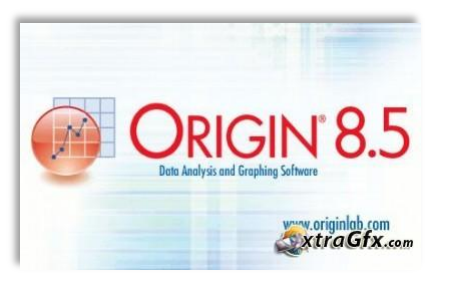

 $\checkmark$ Kalenderstart

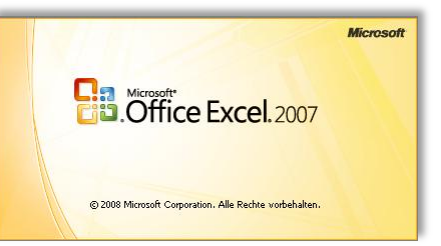

• Start des Kalenders:

01.01.-4712

### • Start des Kalenders: 01.01.1900

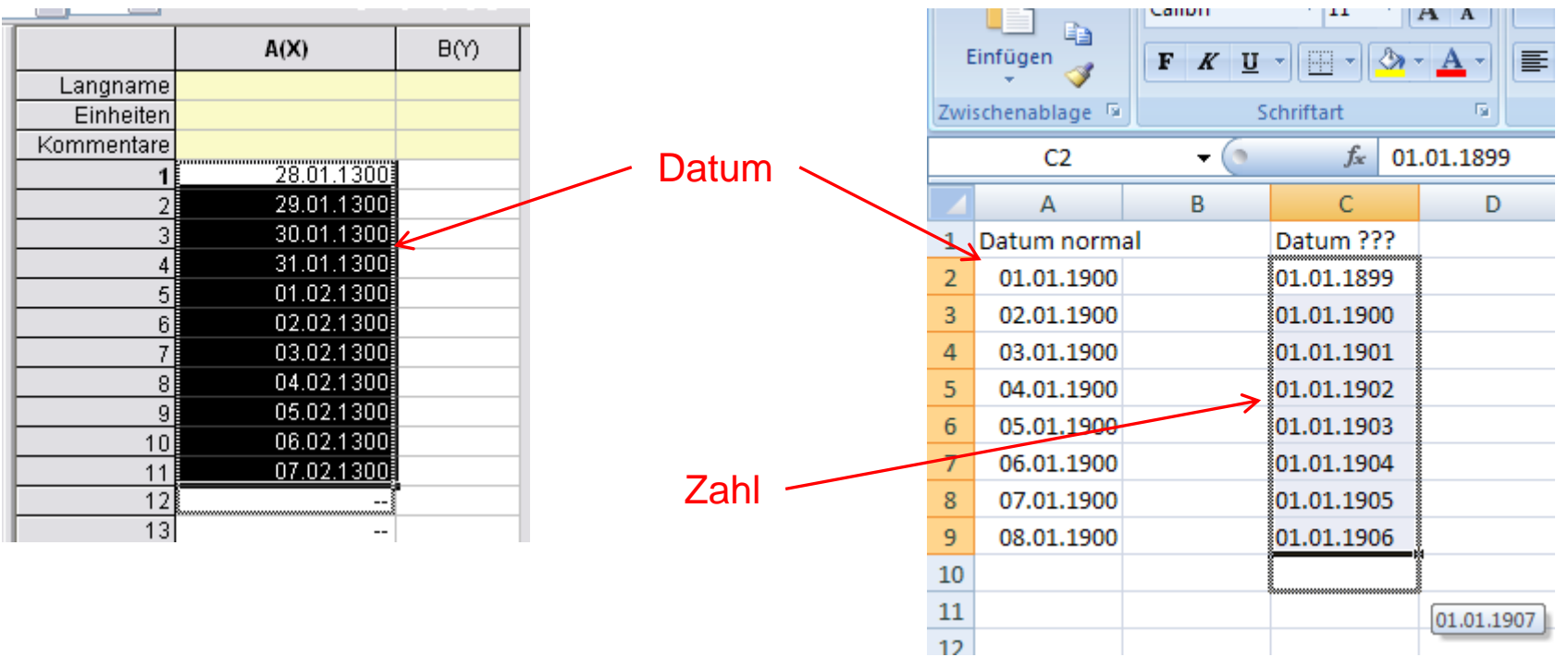

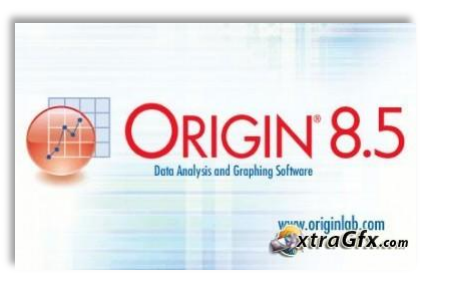

 $\checkmark$ Kalenderstart Objekte einfügen

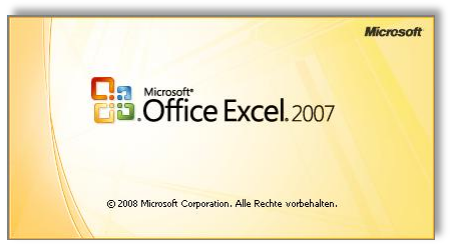

- - Bilder
	- Diagramme
	- Sparklines
	- Notizen

### in beliebige Arbeitsblattzelle

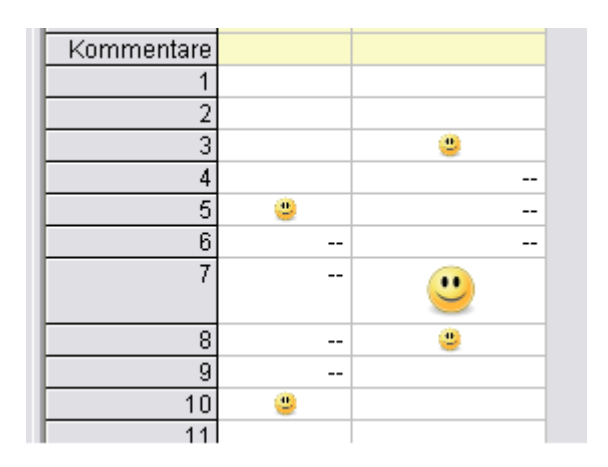

• Erlaubt Einfügen von: • Objekte liegen über dem Arbeitsblatt

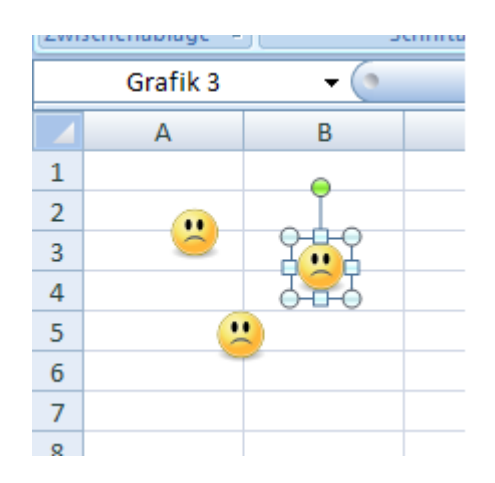

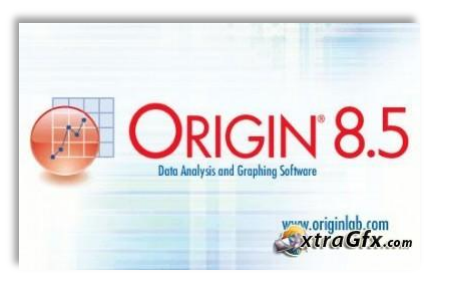

 $\checkmark$ Kalenderstart Objekte einfügen 3D xyz-Diagramme

### Oberflächendiagramm: Wasserfalldiagramm:

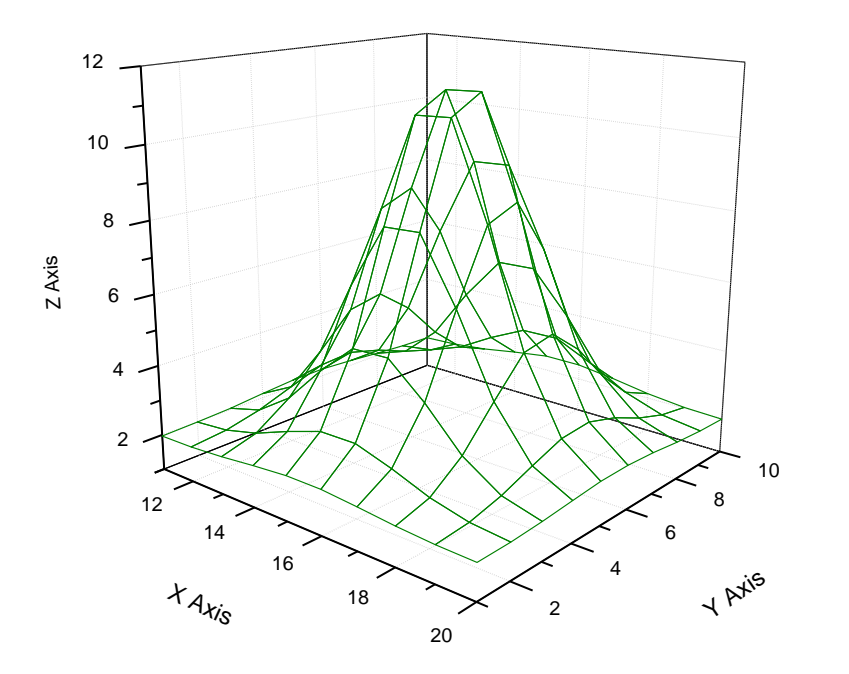

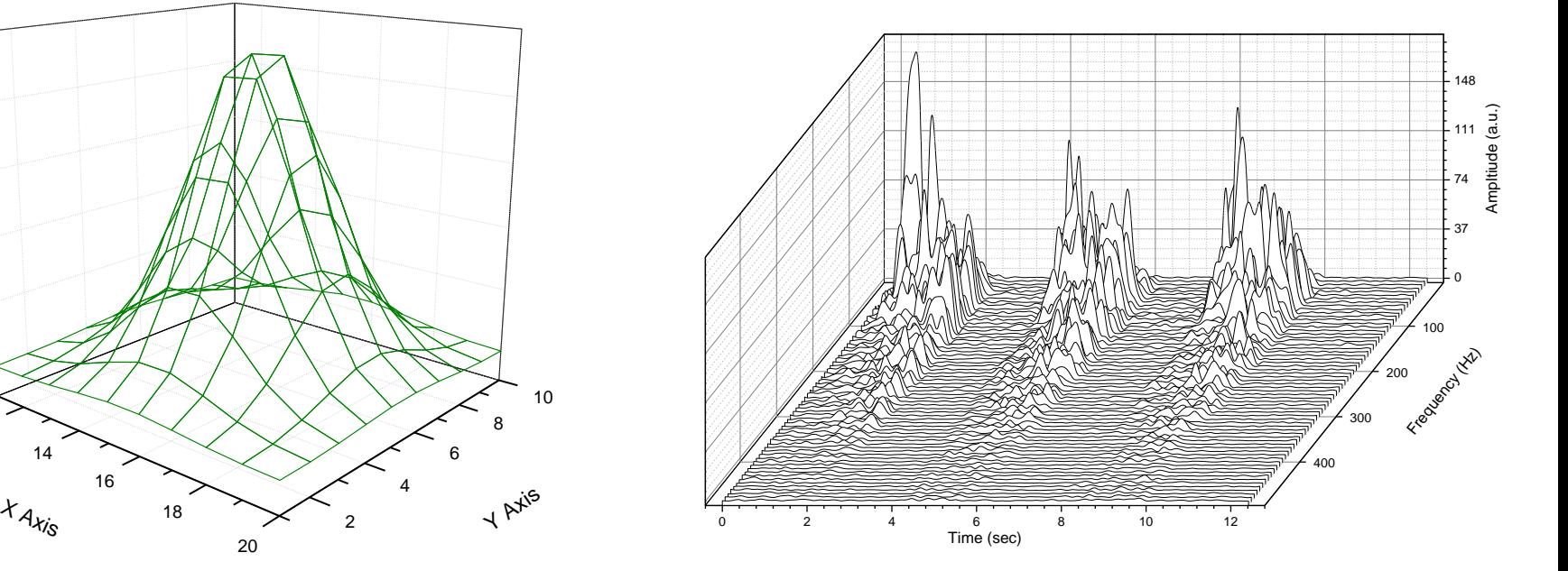

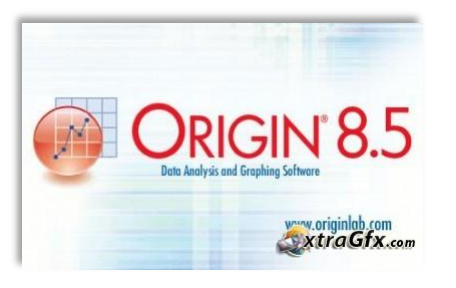

 $\checkmark$ Kalenderstart Objekte einfügen  $\sqrt{3}D$  xyz-Diagramme Ternäres Konturdiagramm  $\checkmark$ Merhfachdiagramm

### Ternäres Konturdiagramm: Mehrfachgramm:

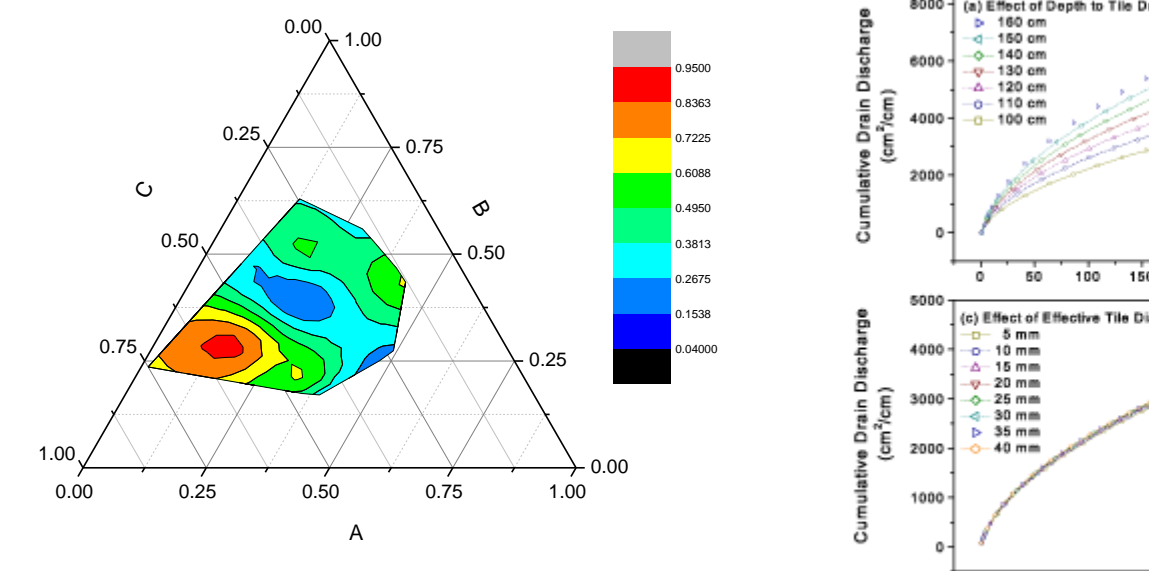

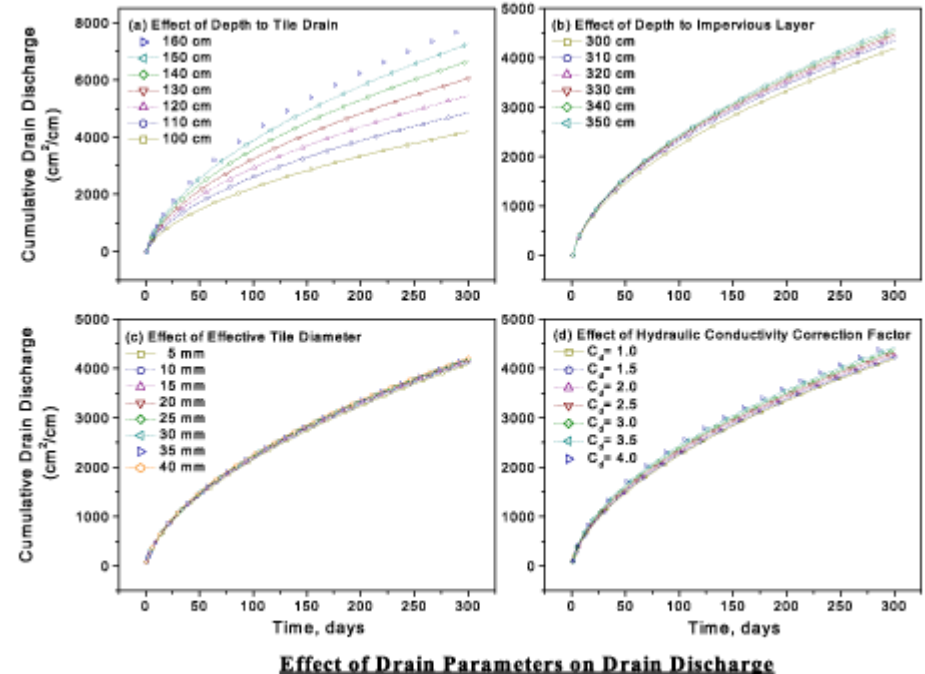

Jonas Fuchs 6 Quelle: http://www.originlab.de/index.aspx?go=Products/Origin&pid=926

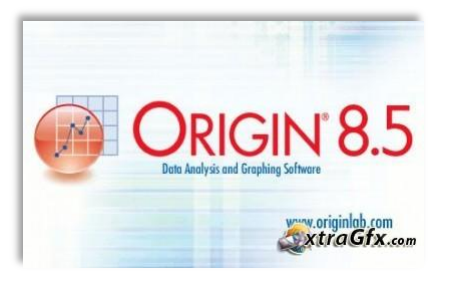

### Diagramm mit mehreren Achsen, Verarbeitung von Daten mit fehlenden Werten:

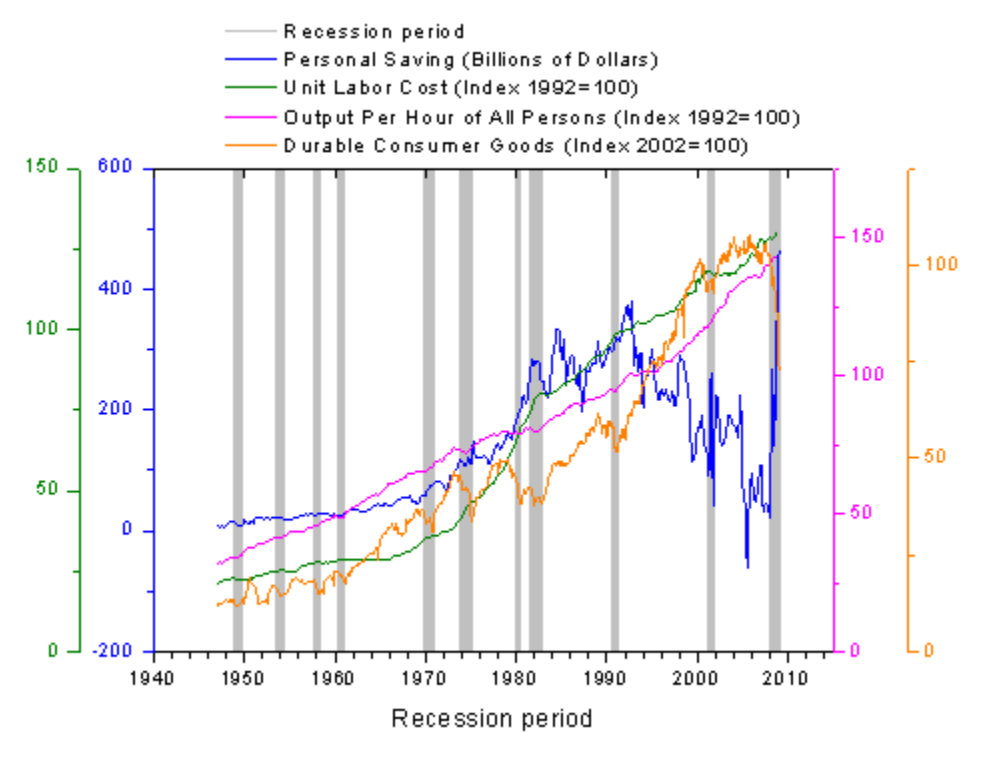

Jonas Fuchs 7 Quelle: http://www.originlab.de/index.aspx?go=Products/Origin&pid=926

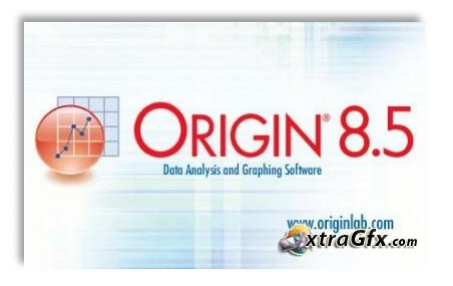

66

 $\checkmark$ Kalenderstart Objekte einfügen  $\sqrt{3}D$  xyz-Diagramme Ternäres Konturdiagramm  $\checkmark$ Merhfachdiagramm zusätzliche Achsen fehlende Werte

- Achsenunterbrechungen
- $\checkmark$ Ankerlinien
- $\checkmark$  gestapelt + y-Versatz

#### Achsenunterbrechungen, Ankerlinien: gestapelte Liniendiagramme mit

## y-Versatz:

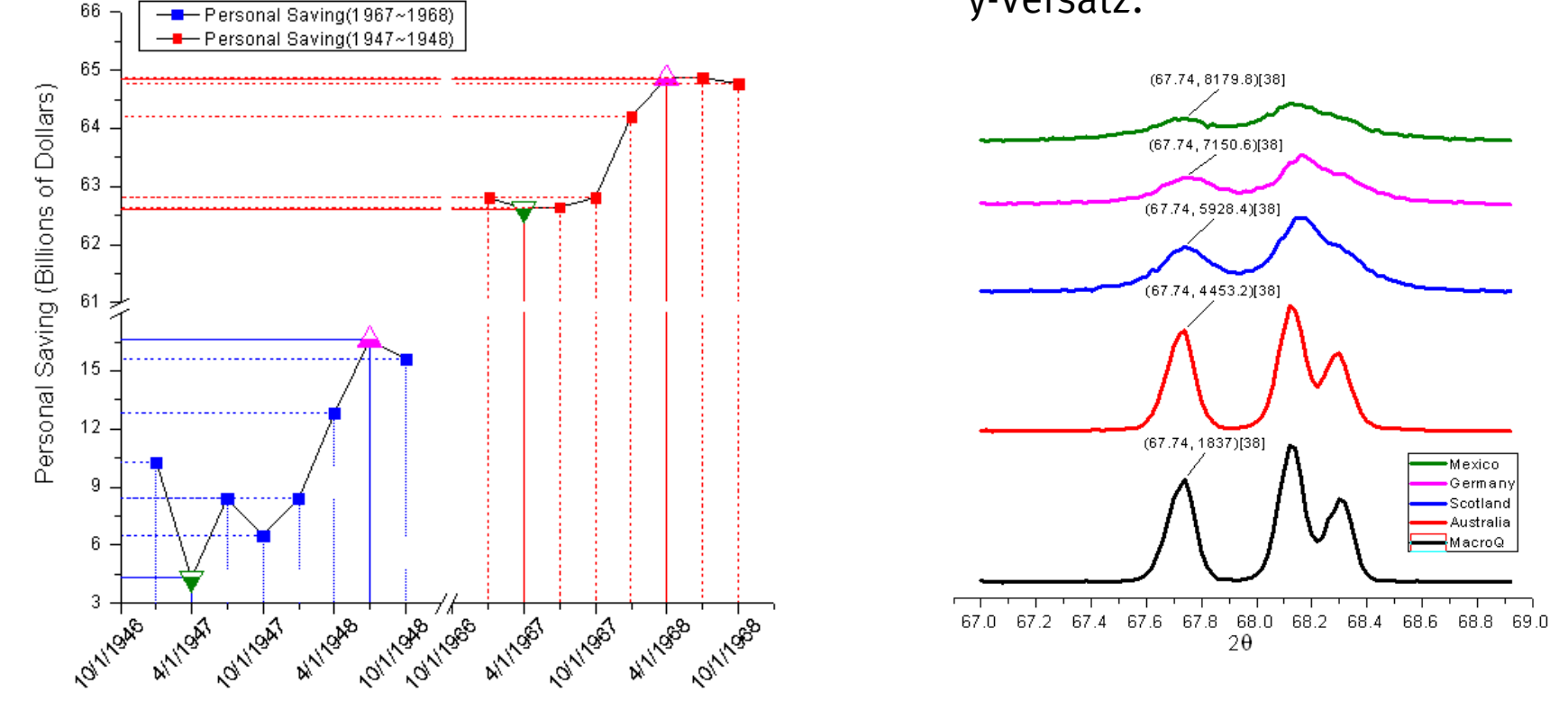

Quelle: http://www.originlab.de/index.aspx?go=Products/Origin&pid=926

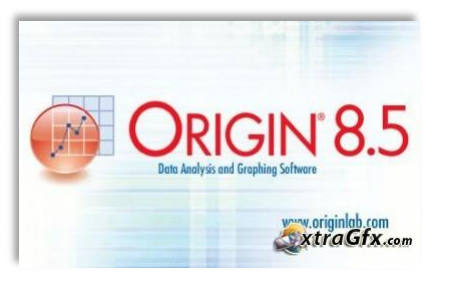

Achsenunterbrechungen

Ankerlinien

- $\checkmark$  gestapelt + y-Versatz
- Organisation

### Bessere Organisation der Daten

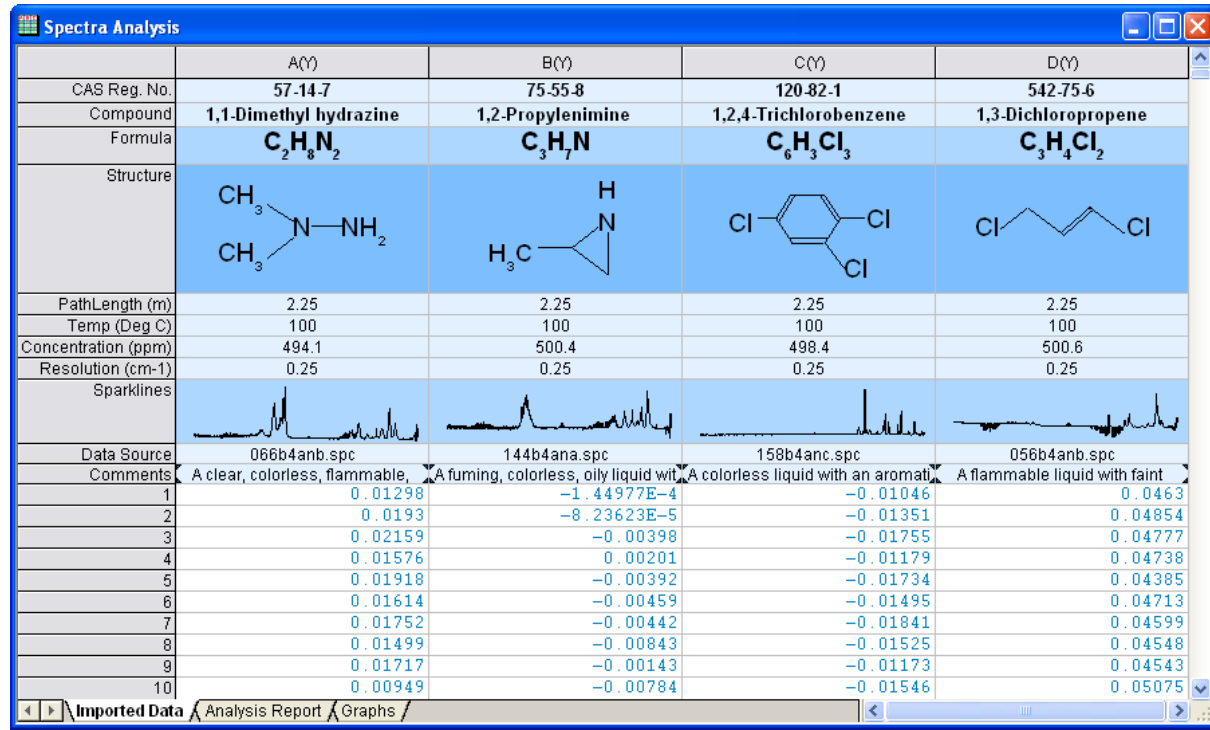

Quelle: http://www.originlab.de/index.aspx?go=Products/Origin&pid=926

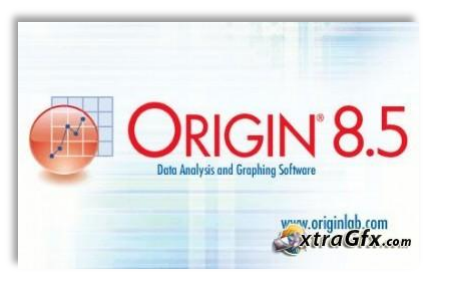

- Achsenunterbrechungen
- Ankerlinien
- $\checkmark$  gestapelt + y-Versatz
- $\checkmark$ Organisation
- ausführliche Datenanalyse

### Datenanalyse:

- Maskierung von Datenpunkten (Ausreißer, Hintergrundrauschen)
- nichtlineare Kurvenanpassung
- Basislinien- und Impulsanpassung
- Signalverarbeitung

(Fouriertransformation, Signal-Dezimierung, umhüllende Kurven,

Anstiegszeitanalyse, Hilberttransformation …)

- mathematische und statistische Berechnungen
- benutzerdefinierte Datenanalyse

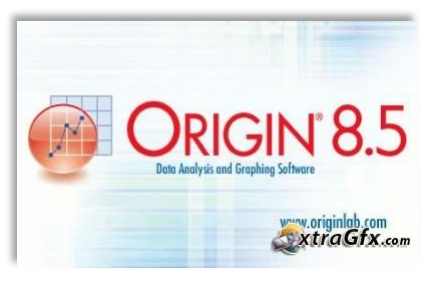

- Achsenunterbrechungen
- Ankerlinien
- $\checkmark$  gestapelt + y-Versatz
- $\checkmark$ Organisation
- ausführliche Datenanalyse
- Excel Arbeitsblatt

Exceldokumente können in Origin eingelesen werden bzw. Excel ist in Origin integriert.

 $\rightarrow$  Je nach Belieben können Daten in Excel bearbeitet und in Origin ausgewertet werden.

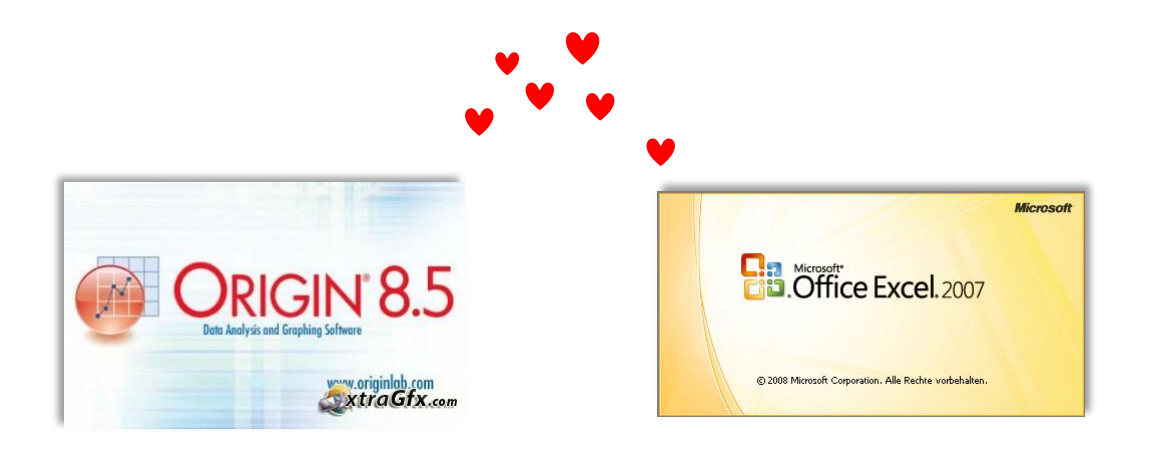

## Allgemeines über Origin 8.5

## Allgemeines

#### Origin nutzt das in Windows eingestellte Zahlenformat

→ Zahlenformat der Achsenbeschriftung lässt sich in Origin nicht ändern

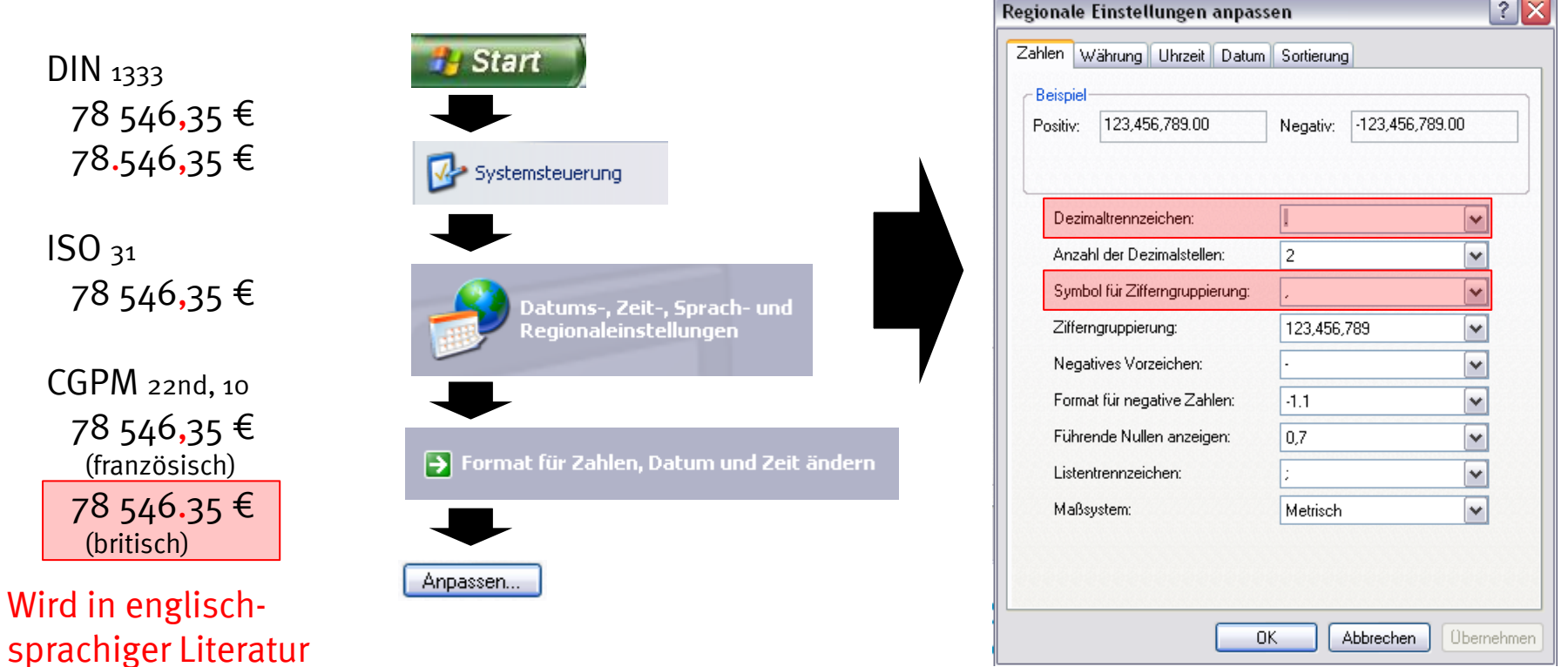

Jonas Fuchs 13

hauptsächlich genutzt!

## Allgemeines

Für den Import von Daten in Origin eignen sich Dateien mit einer 7-Bit-Zeichenkodierung

 $\sim$ 

### $\rightarrow$  ASCII

American Standard Code for Information Interchange

Dateien im ASCII-Format können unterschiedliche Endungen haben wie z.B.: .asc, .dat, .csv oder .txt

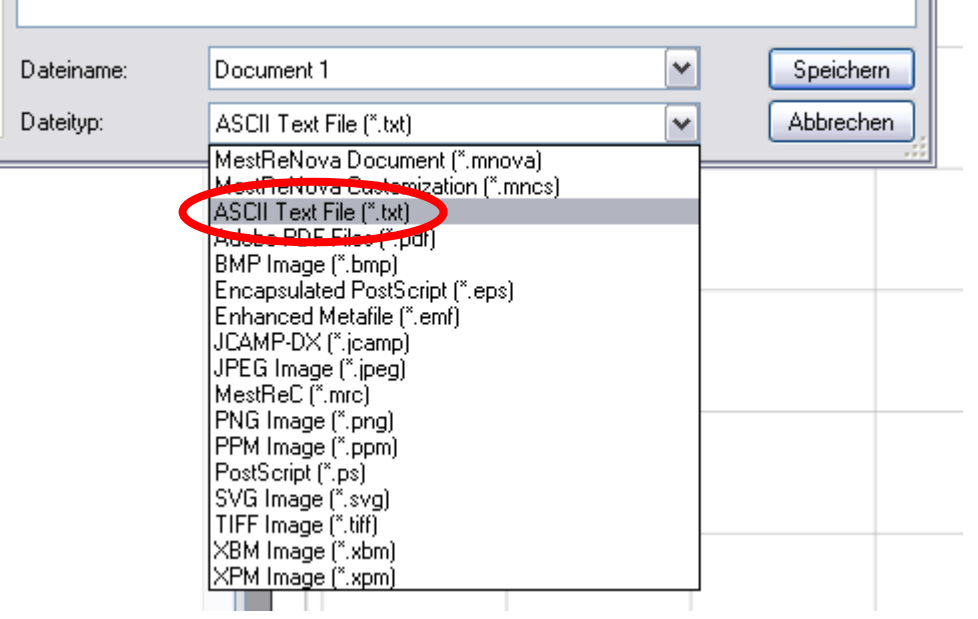

Dazu beim Speichern in dem Programm, aus dem exportiert werden soll, ASCII als Dateityp auswählen

oder, falls möglich:  $\rightarrow$  Scrips  $\rightarrow$  Export ASCII

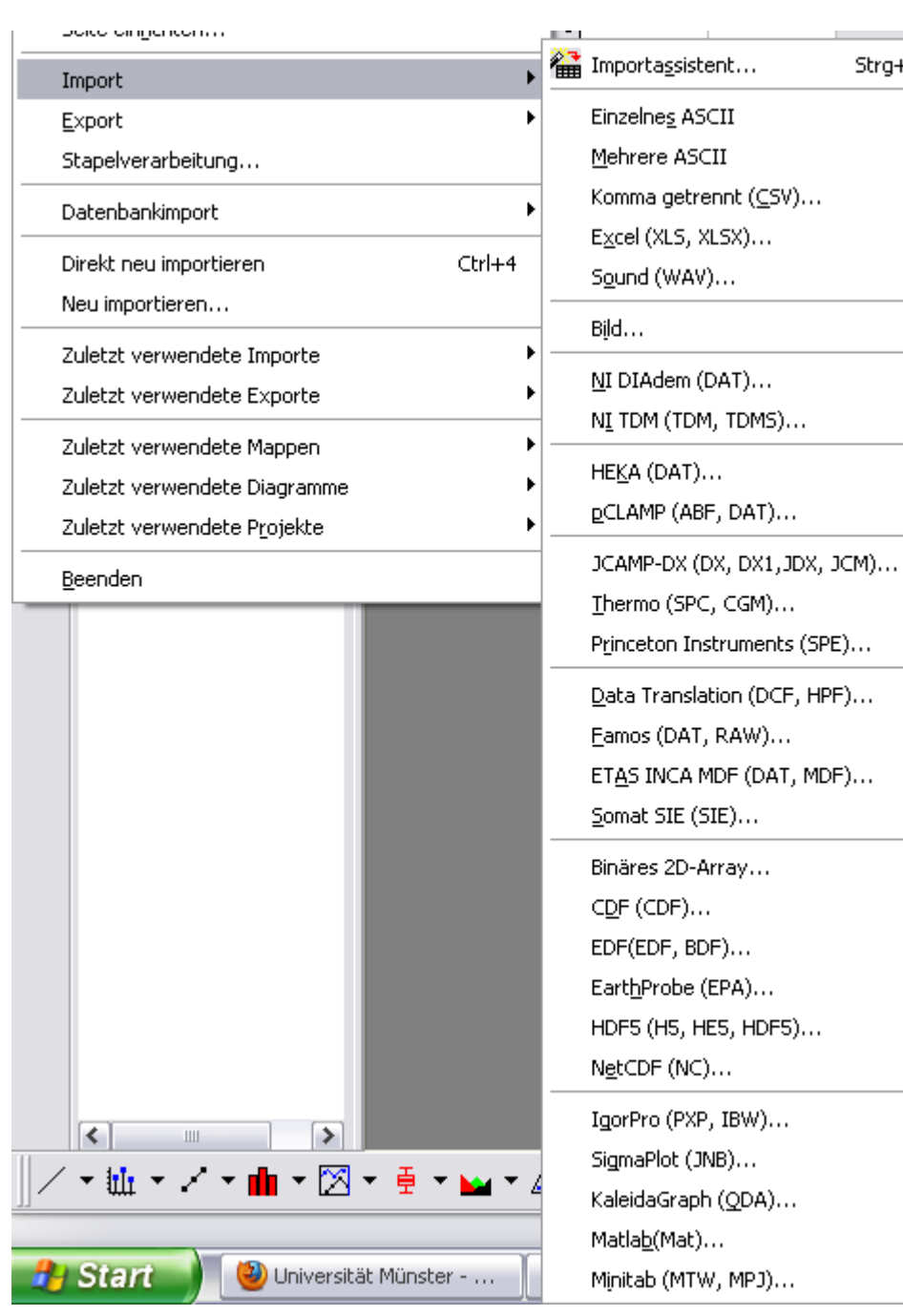

#### Dateien können auch einfach in Origin geöffnet werden (ohne Importassistent)

### $\rightarrow$  Datei (Menüzeile)  $\rightarrow$  Öffnen

 $Strq+3$ 

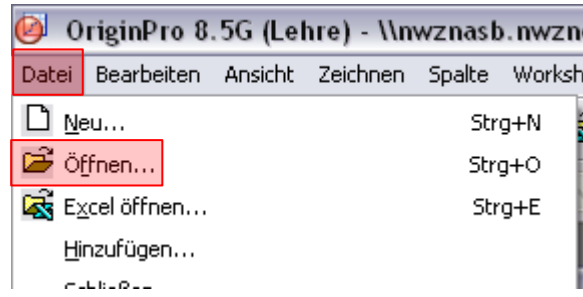

Jonas Fuchs 15

## Allgemeines

DIN 461: Achsenbeschriftung

Die Einheit wird in der Achsenbeschriftung wie eine mathematische Größe behandelt.

Beispiel: Achsenbeschriftung: Druck p / bar abgelesener Zahlenwert auf der Achse: 2.7  $\rightarrow$  p / bar = 2.7  $\rightarrow$  p = 2.7 bar

### Allgemeines

Origin fügt die Einheiten automatisch in Graphen ein, allerdings in eckigen Klammern.

 $\rightarrow$  nicht korrekt (alte Schreibweise)

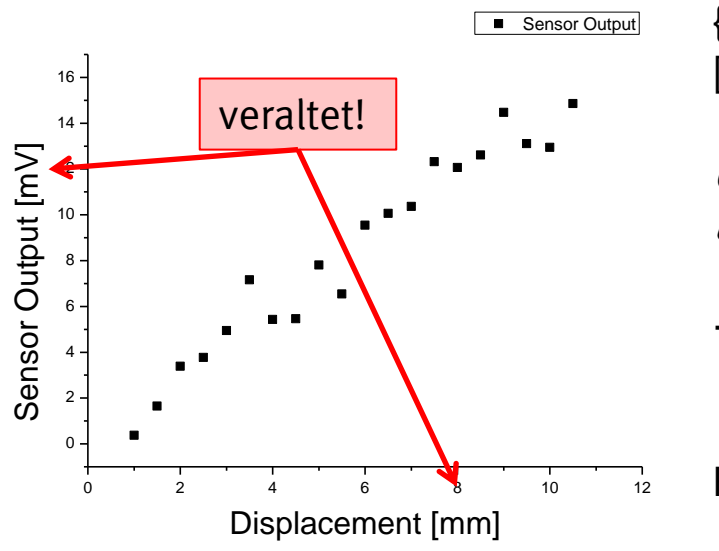

$$
G = \text{physikalische Größe (z.B. Spannung } \cup
$$
\n
$$
\{G\} = \text{Zahlenwert} \rightarrow \{U\} = 230
$$
\n
$$
[G] = \text{Einheit} \rightarrow [U_{S1} = V]
$$
\n
$$
G = \{G\}[G]_{S1}
$$
\n
$$
U = 230 \text{ V}
$$
\n
$$
\rightarrow \text{[Einheit]} \rightarrow [[G]] \rightarrow \text{, Einheit von Einheit"} \rightarrow ?
$$

Richtige Angabe der Einheit in Achsenbeschriftung:

physikalische Größe / Einheit  $\rightarrow$  Spannung / V oder: physikalische Größe in Einheit  $\rightarrow$  Spannung in V

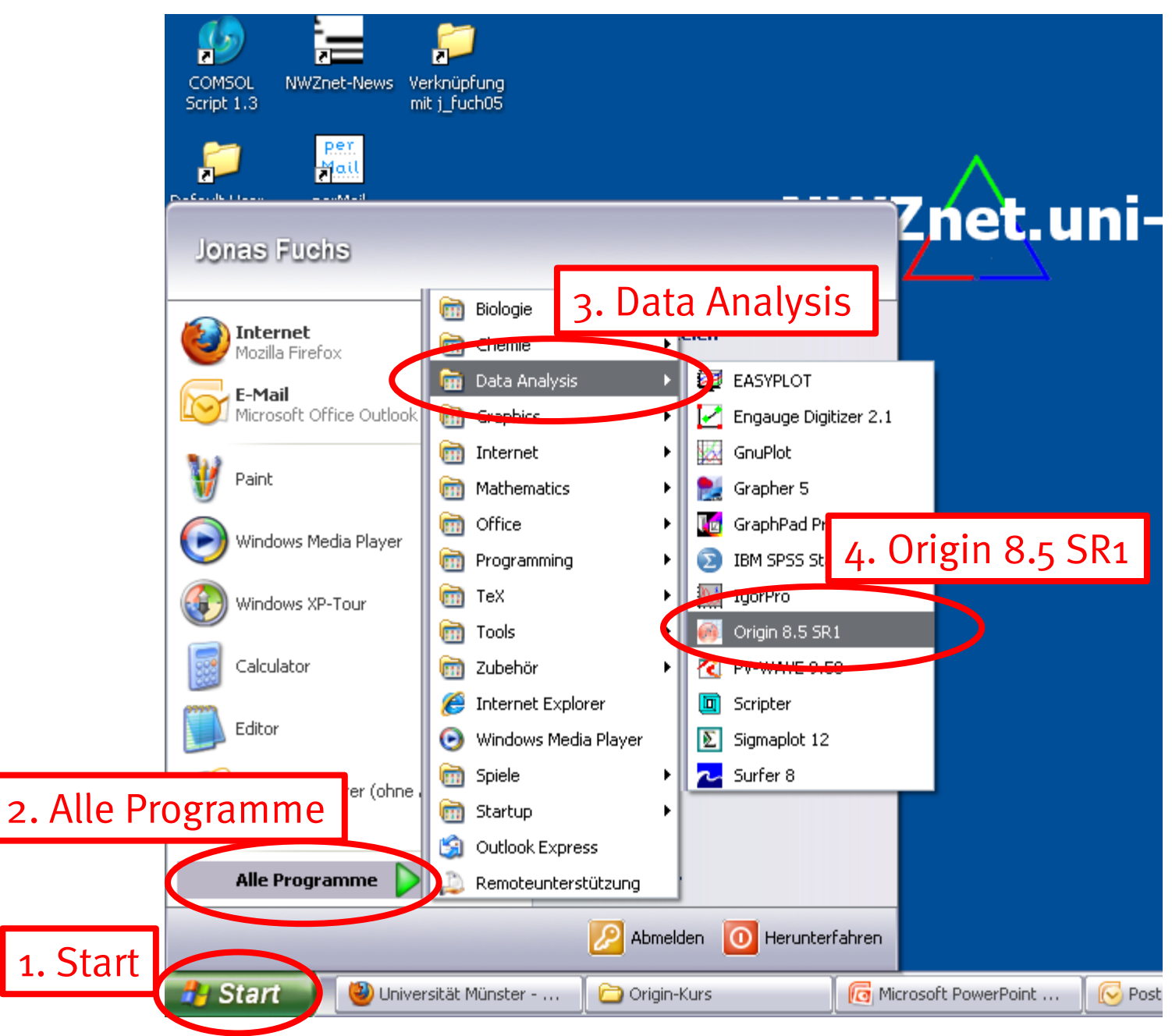

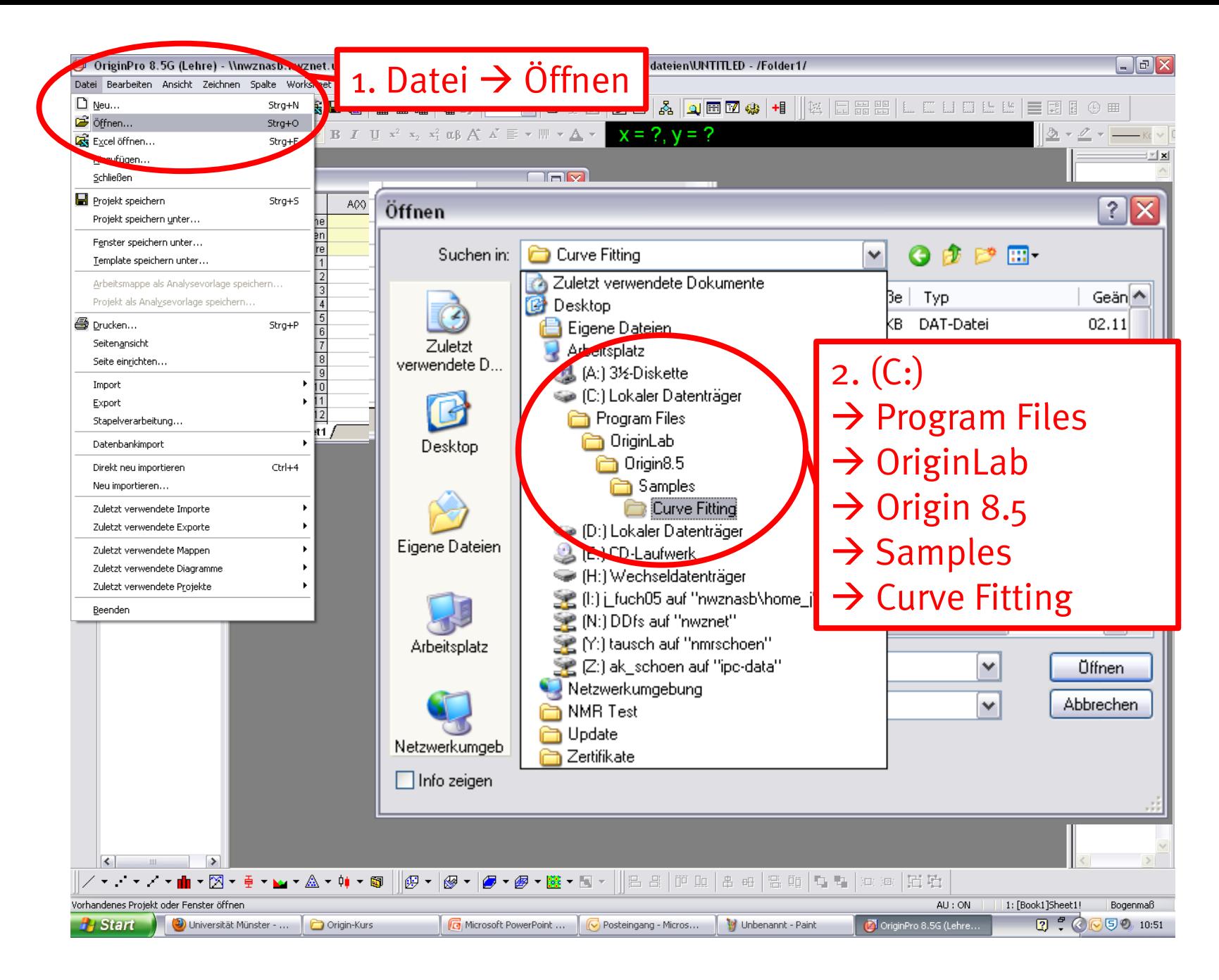

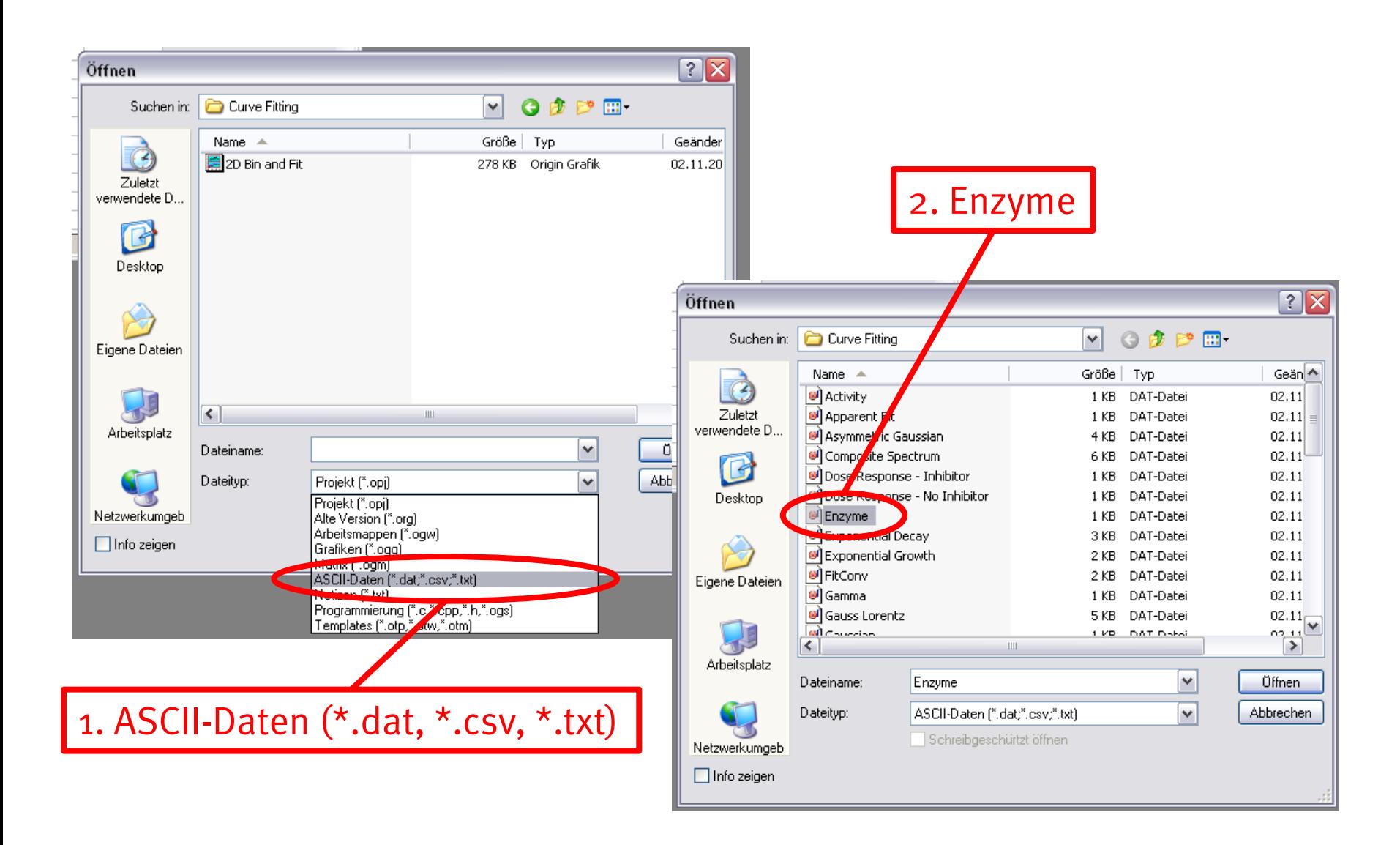

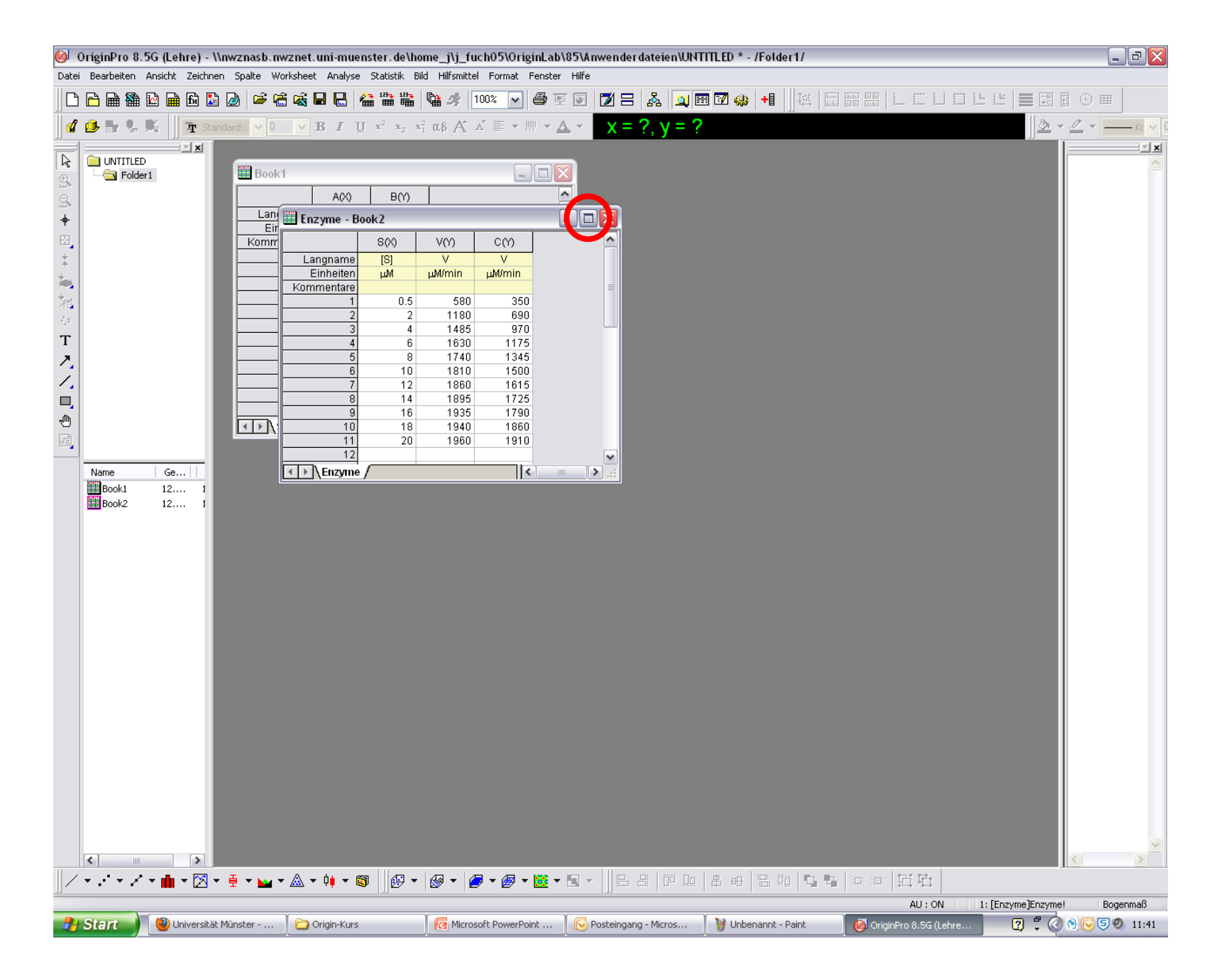

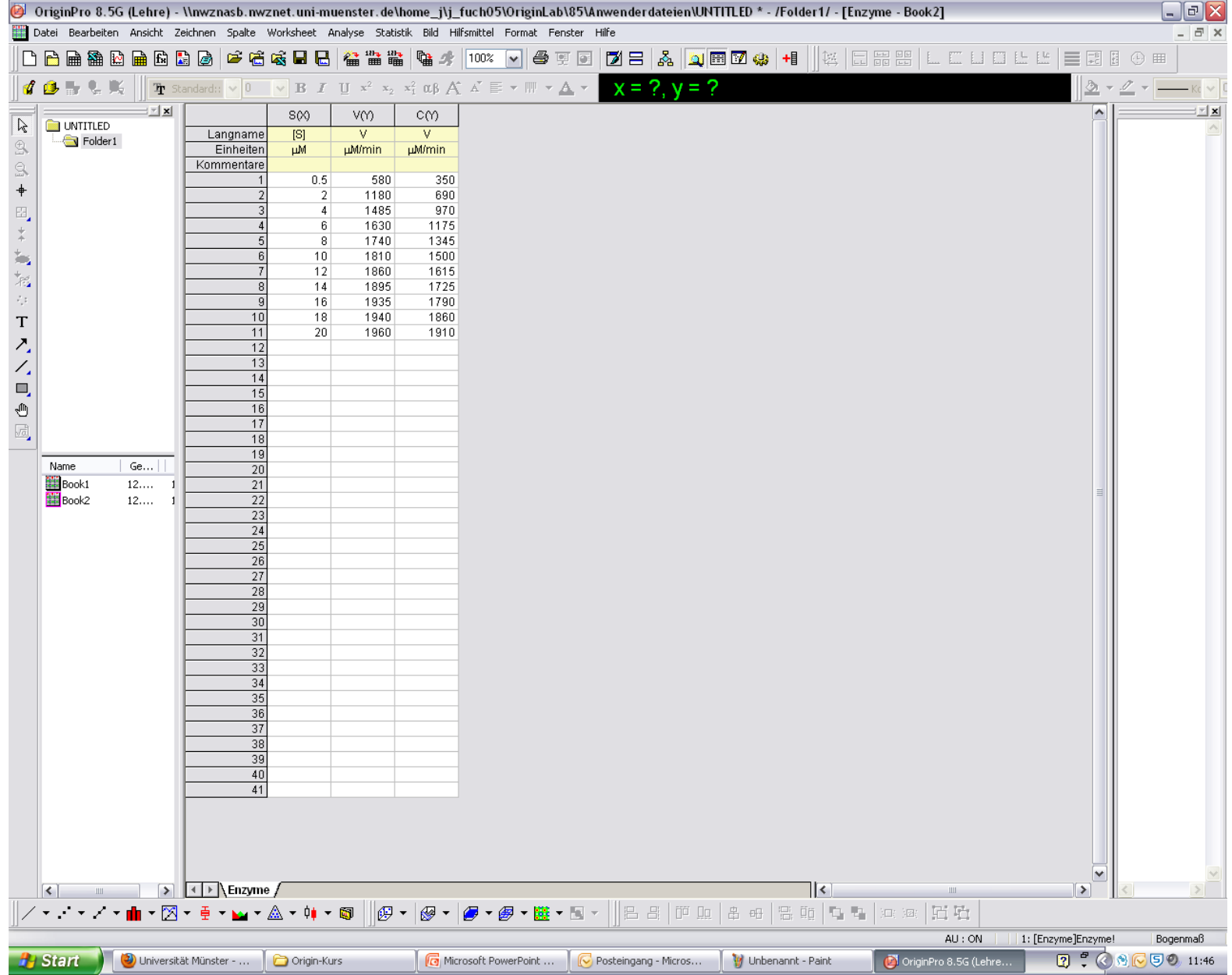

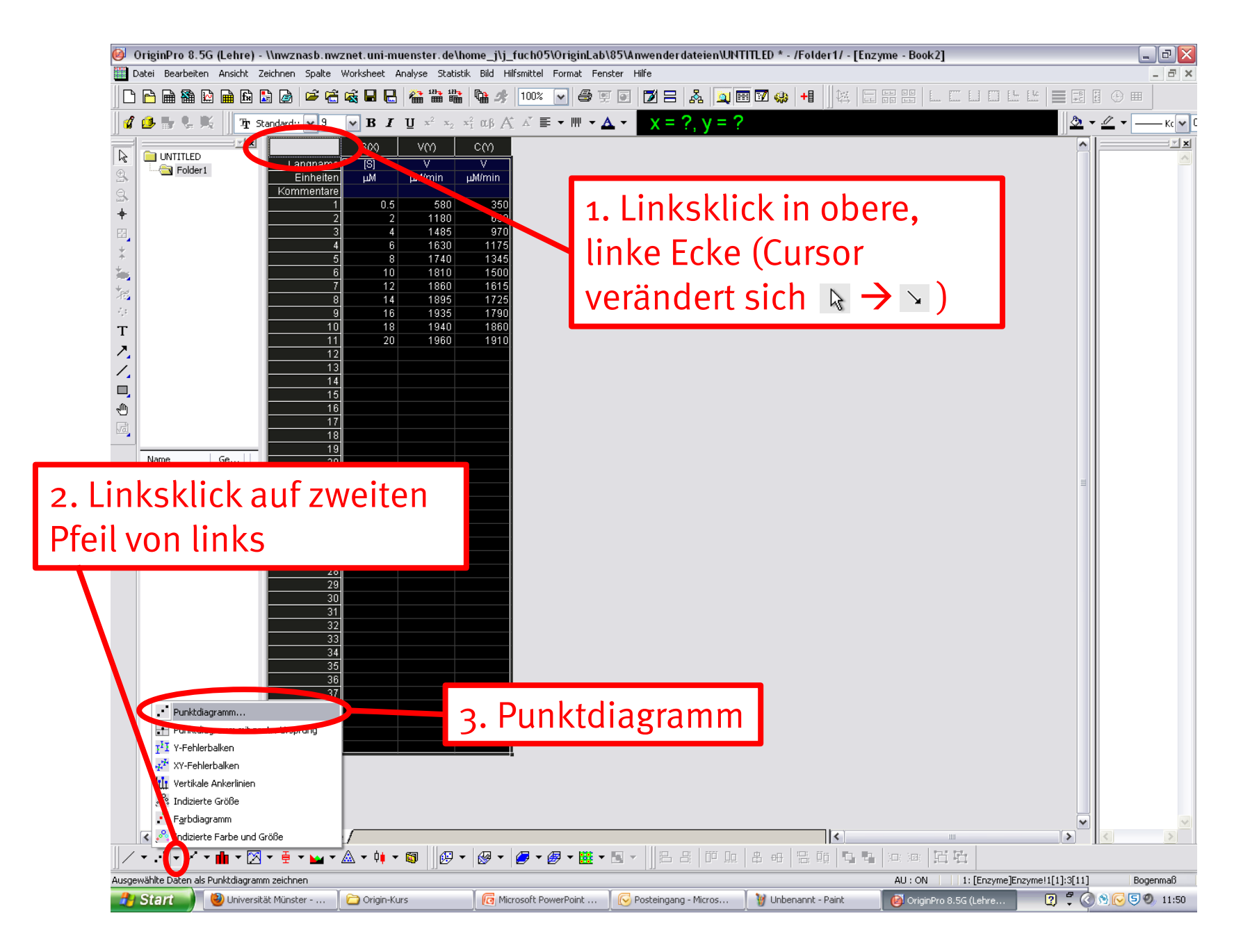

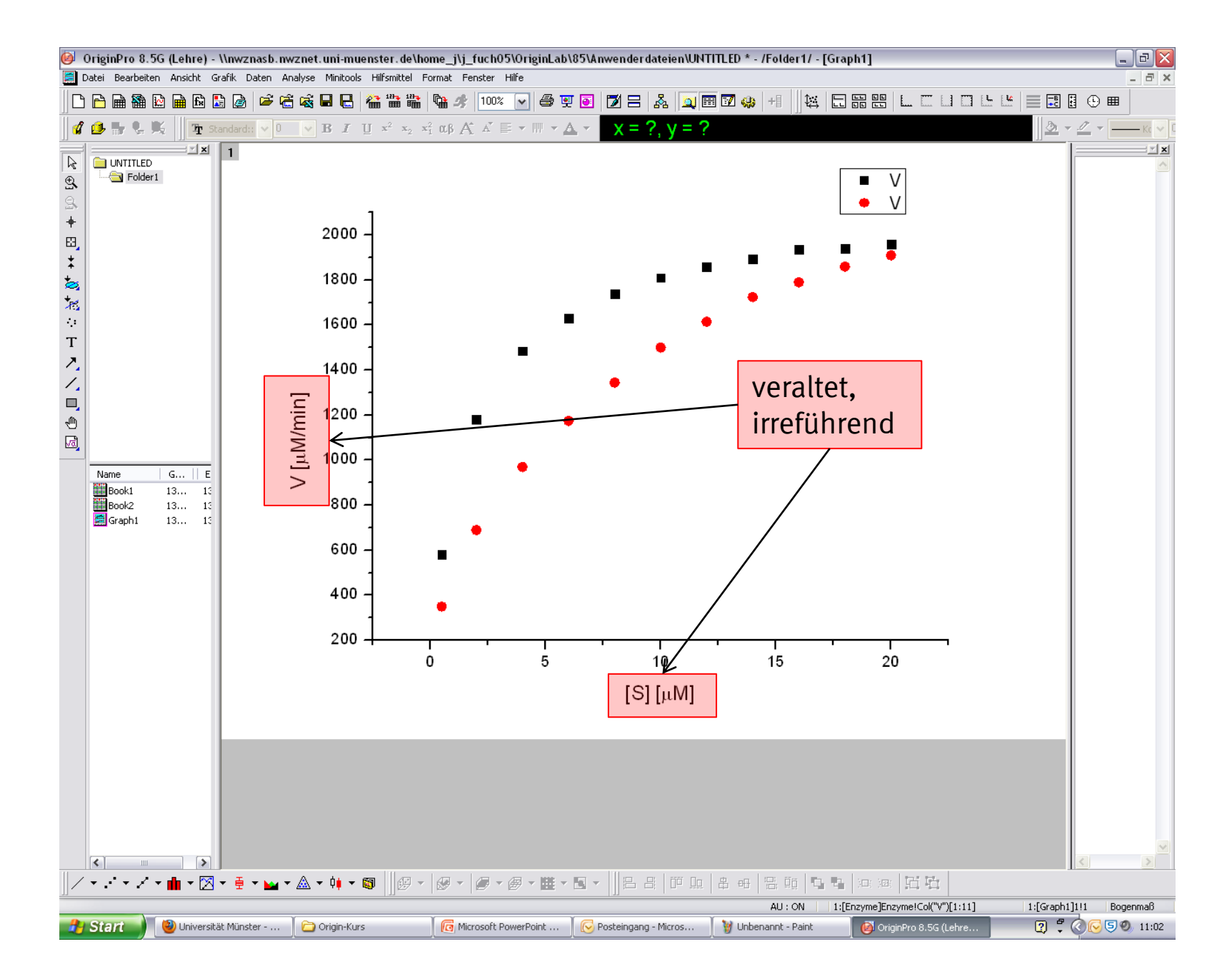

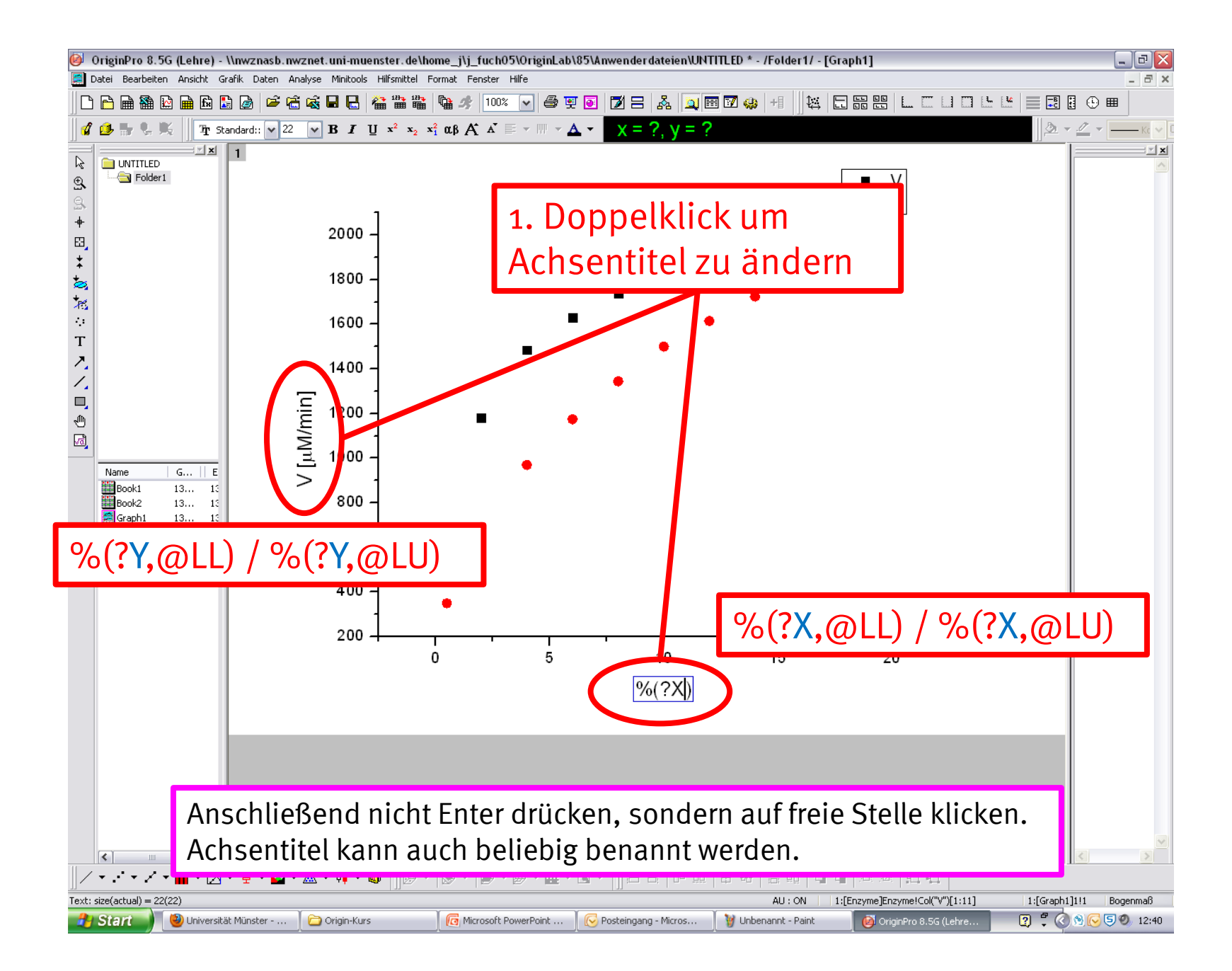

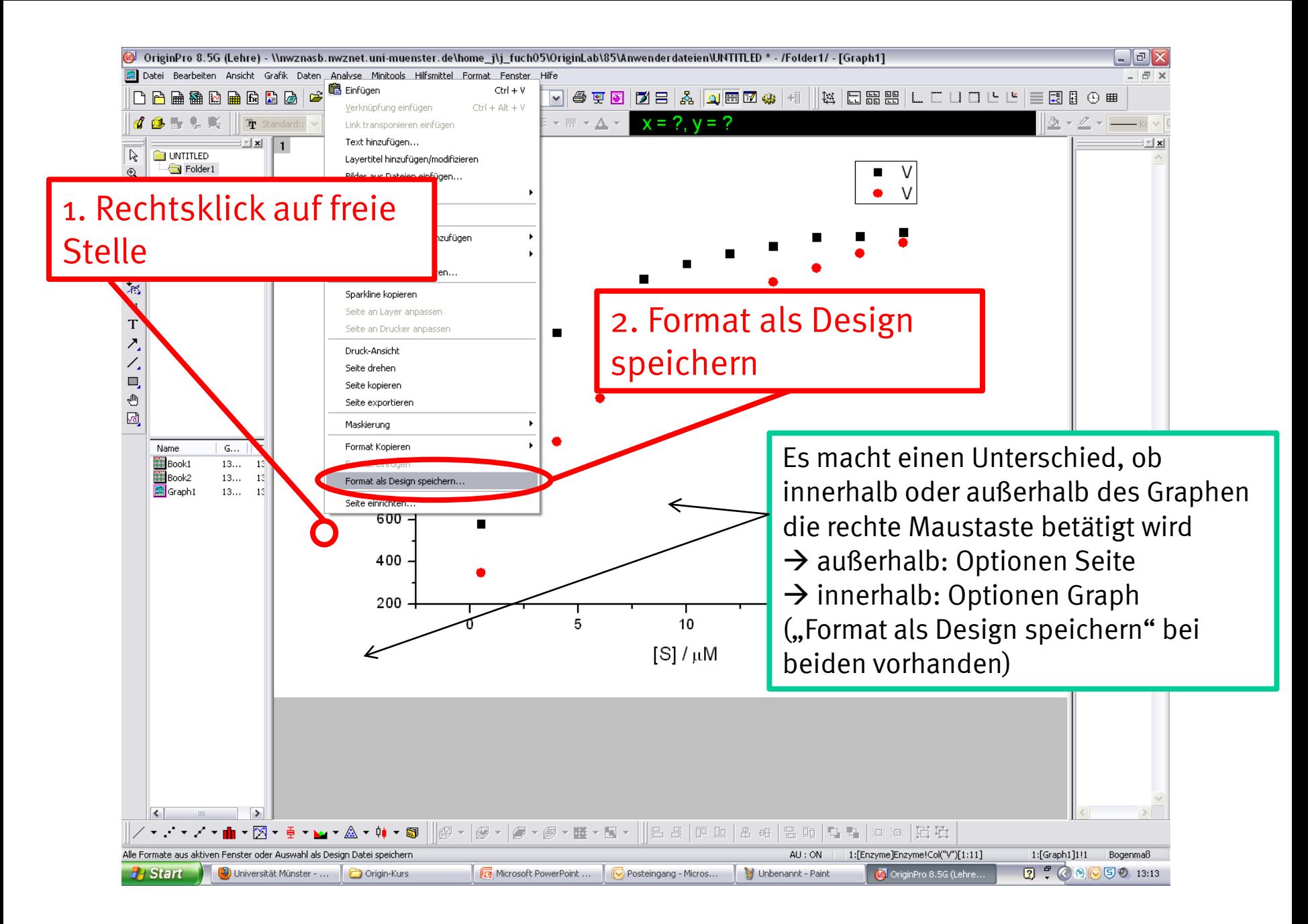

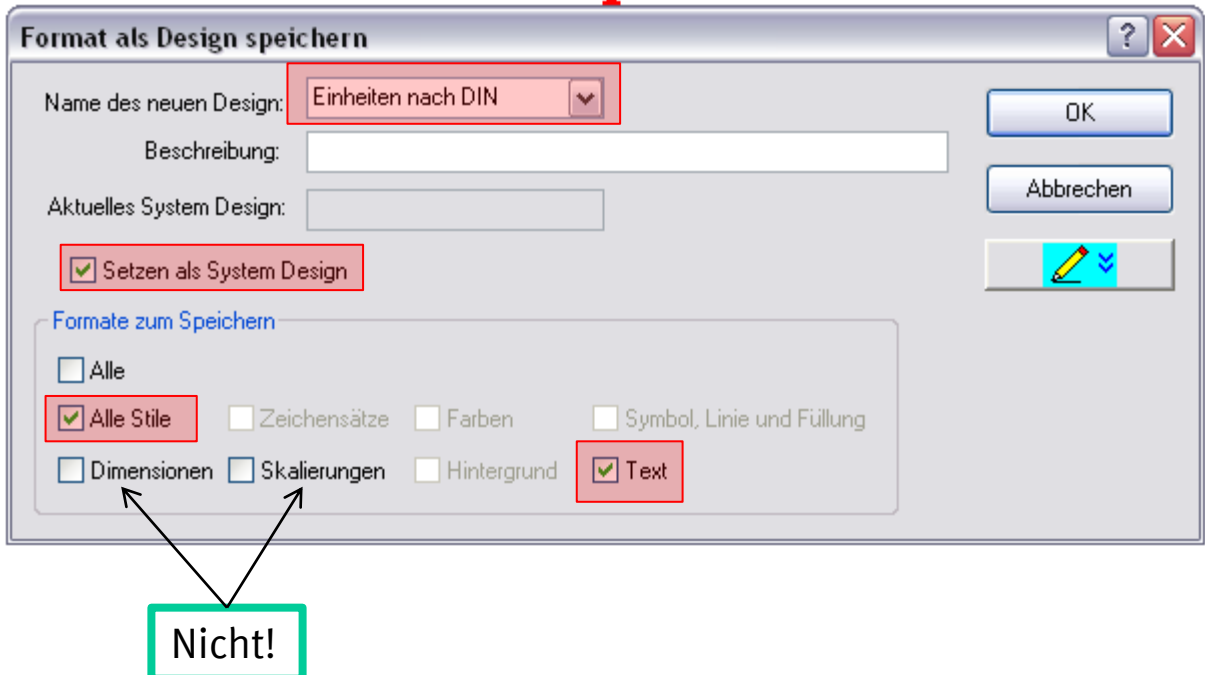

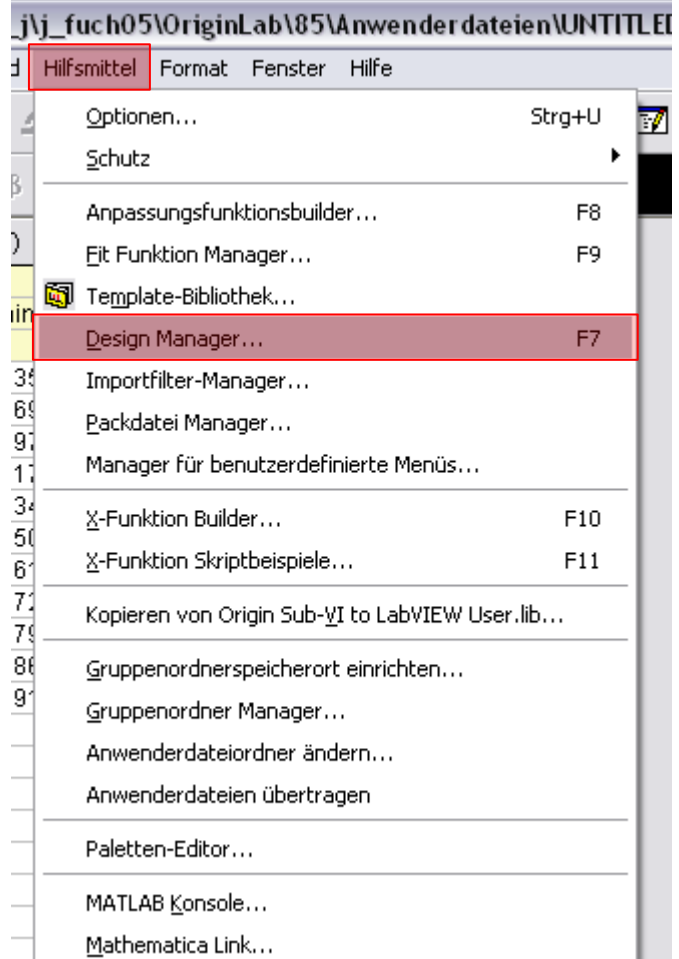

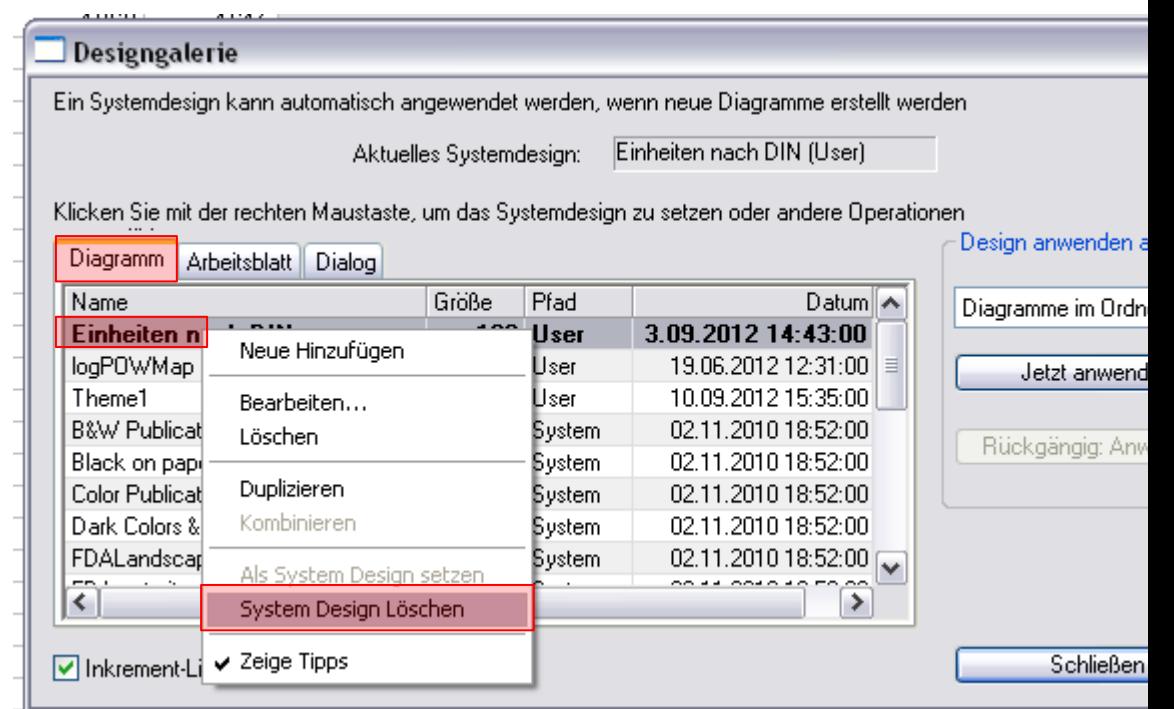

Design kann geändert bzw. auf Standarteinstellungen zurück gesetzt werden unter:

Hilfsmittel  $\rightarrow$  Design Manager  $\rightarrow$  Diagramm  $\rightarrow$  (markiertes Design) rechtsklick  $\rightarrow$ Systemdesign löschen

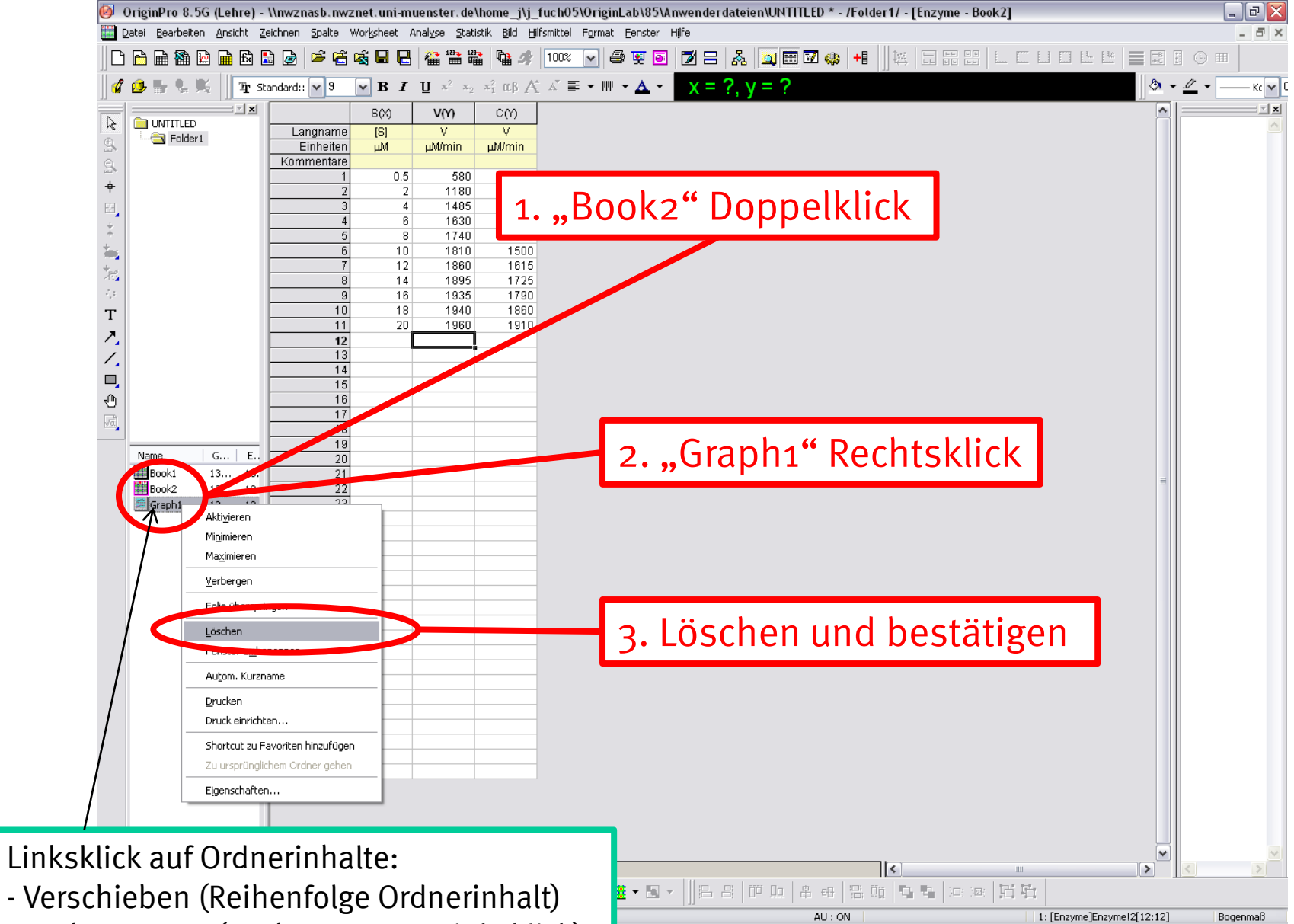

 $\sqrt{\phantom{a}}$  Posteingang - Micros...

**W** Unbenannt - Paint

OriginPro 8.5G (Lehre.

- Umbenennen (nach erneutem Linksklick)

 $22780014:44$ 

# Tabellenkalkulation in Origin

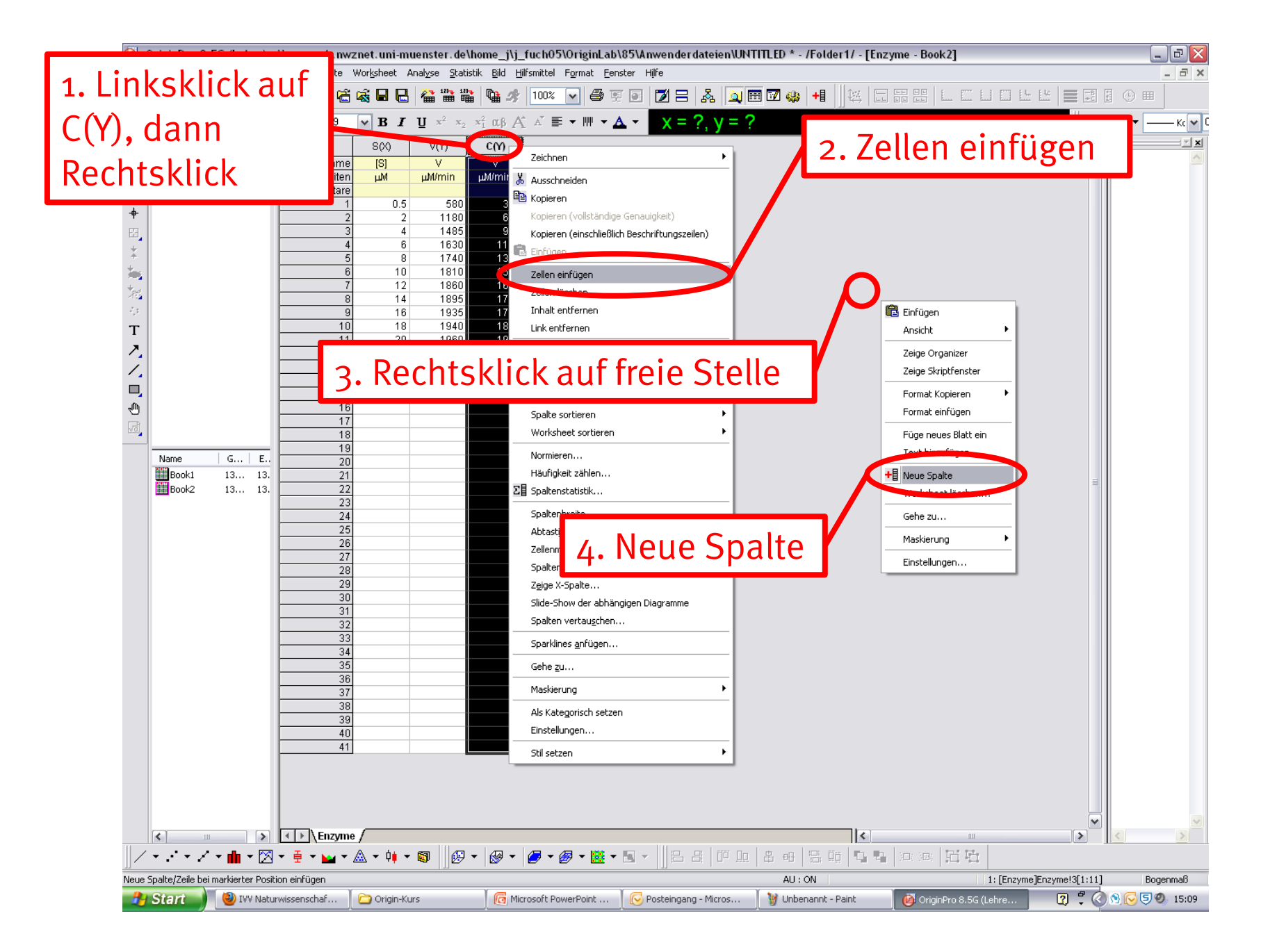

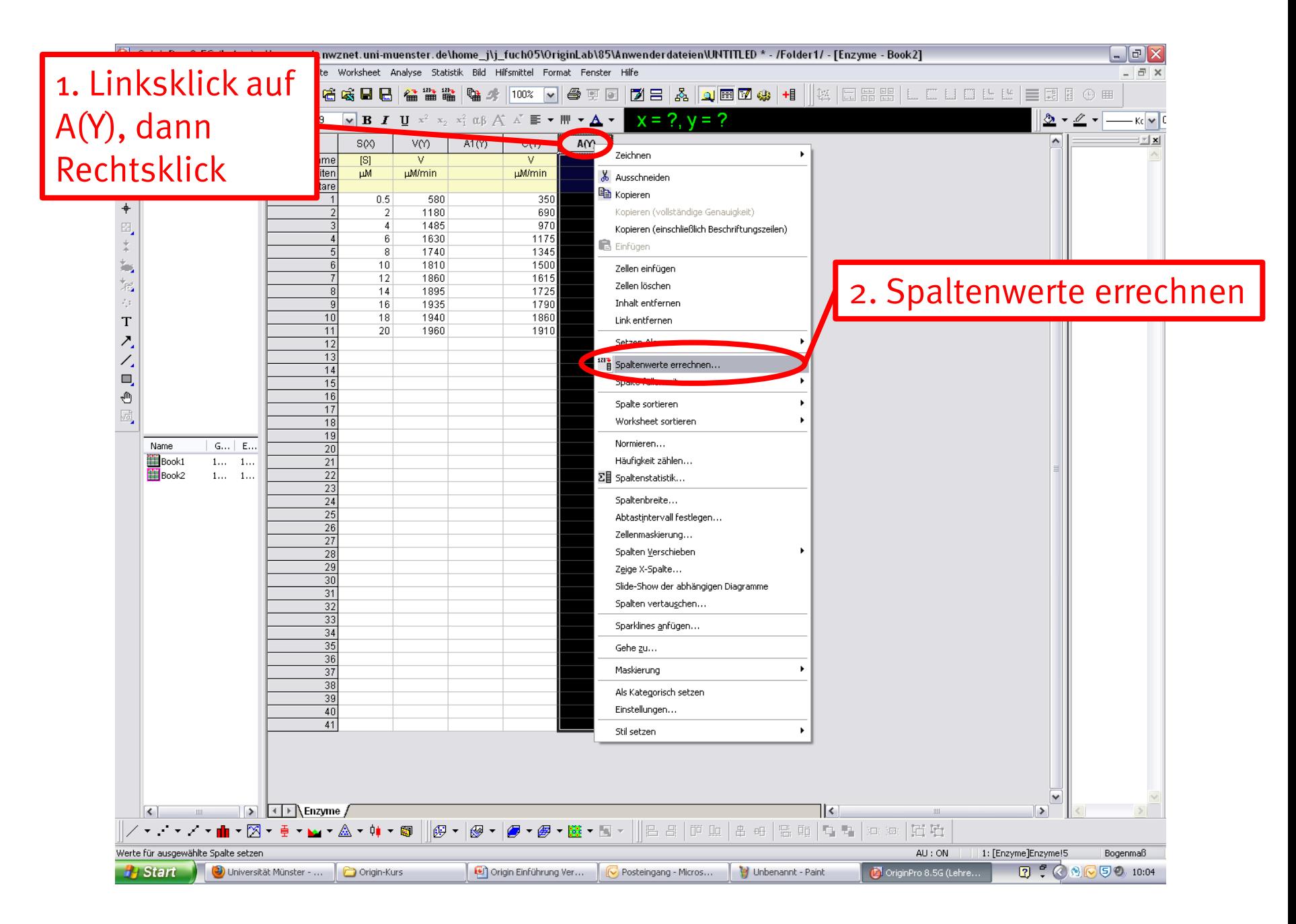

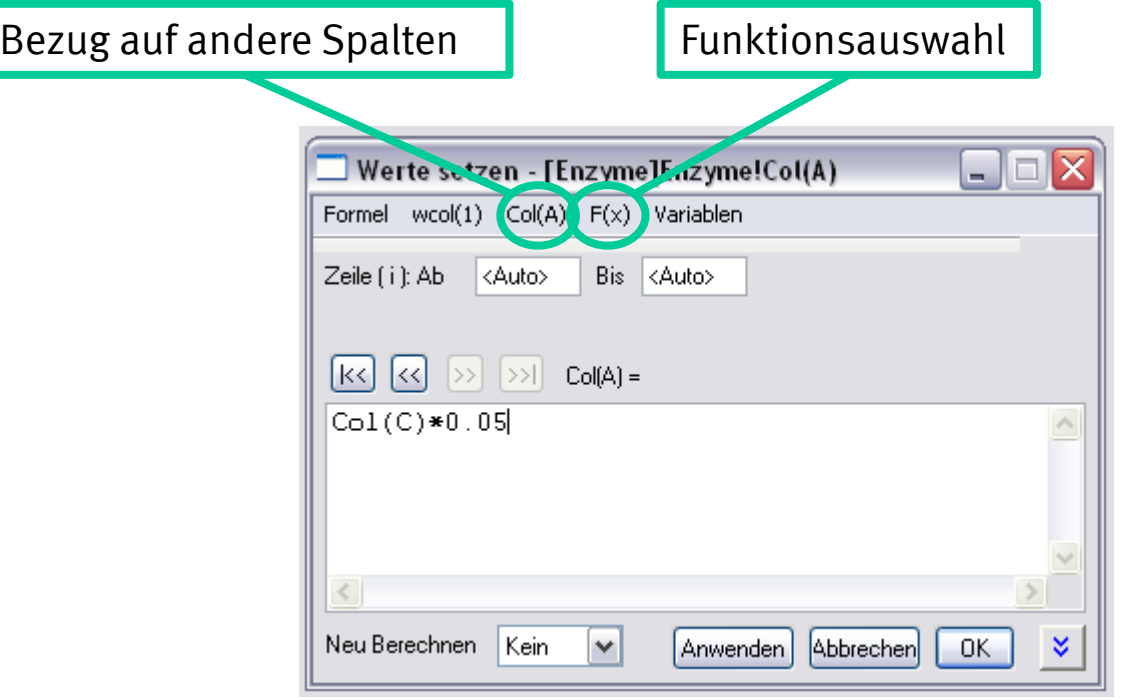

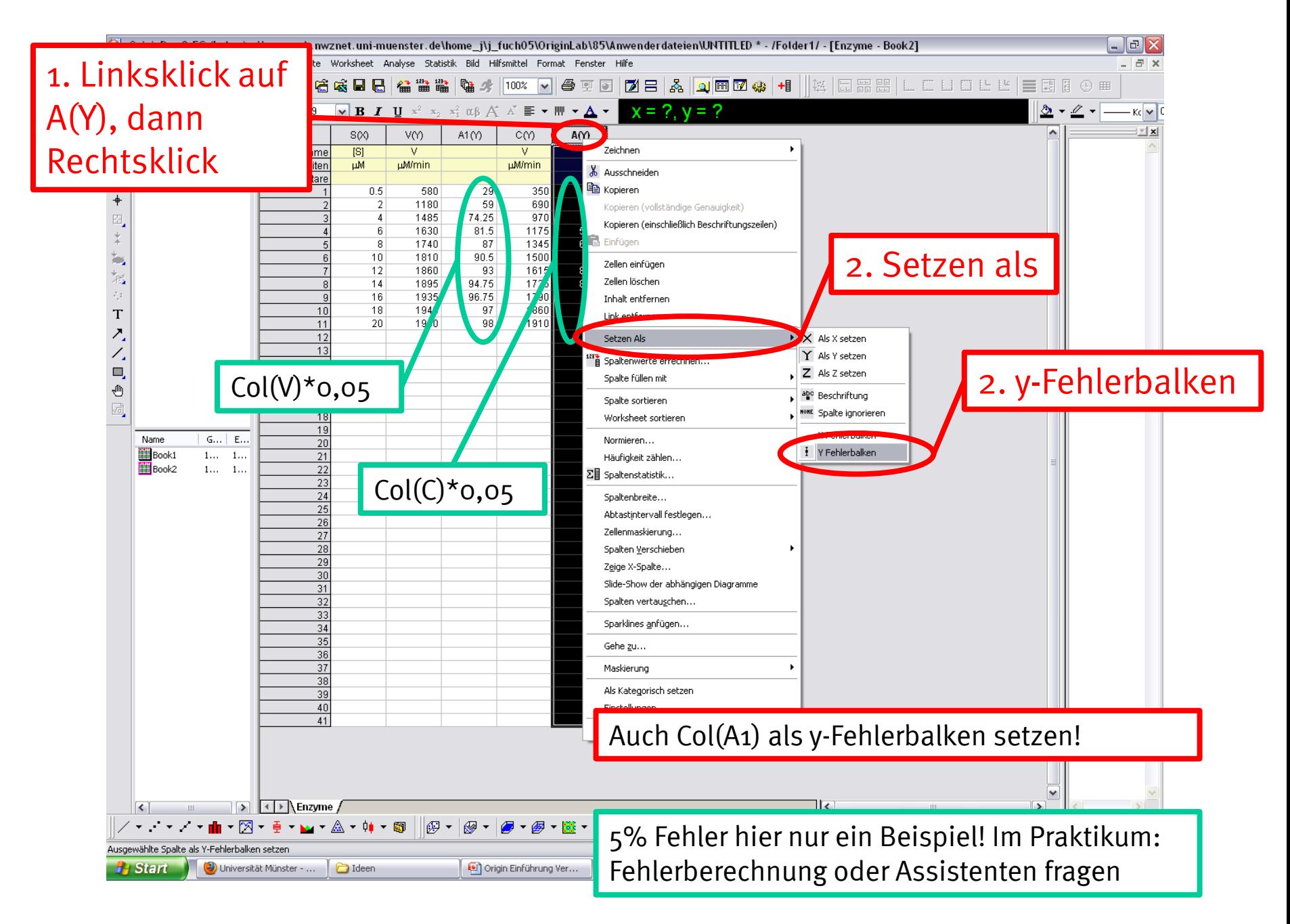

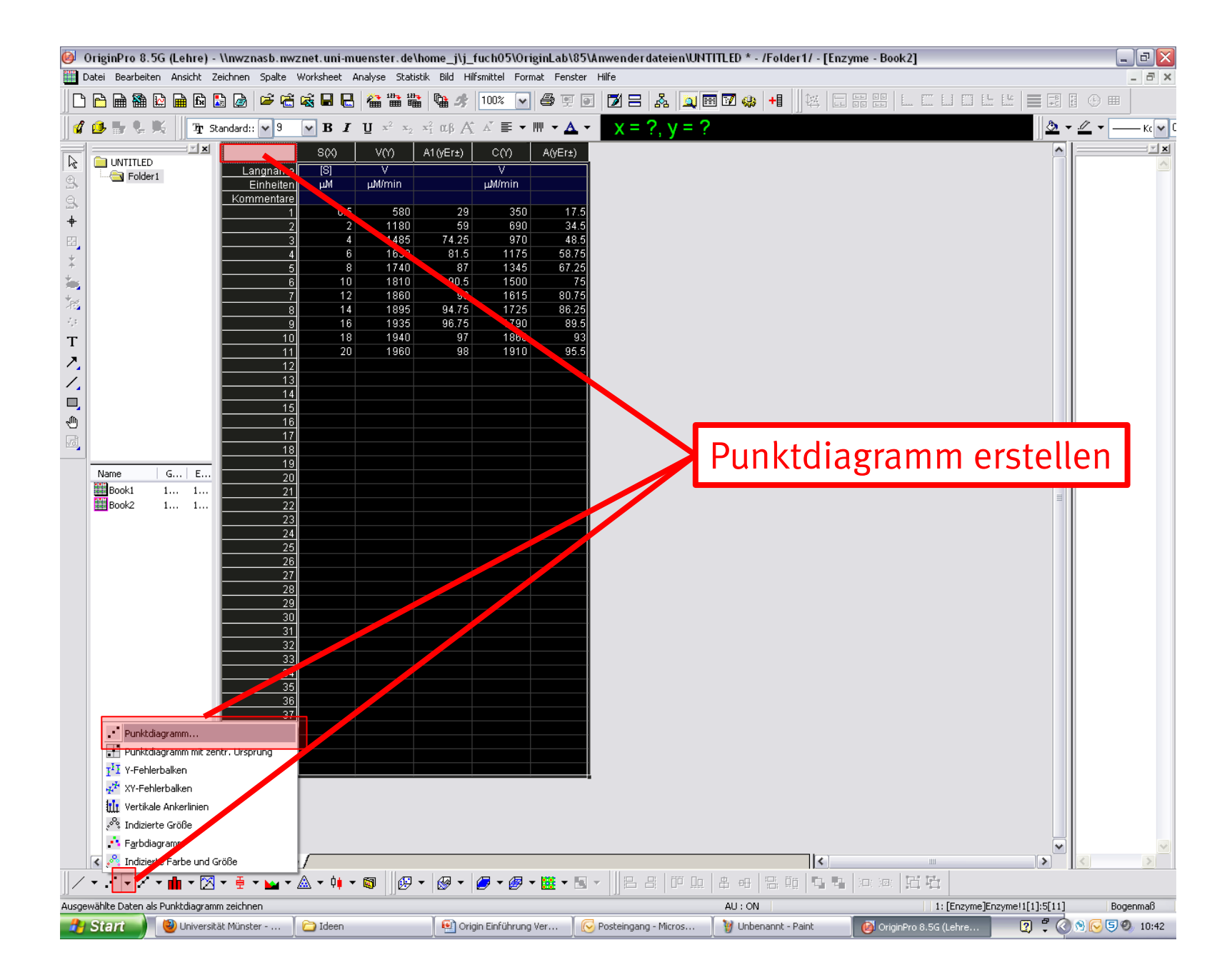

# Bearbeitung von Graphen

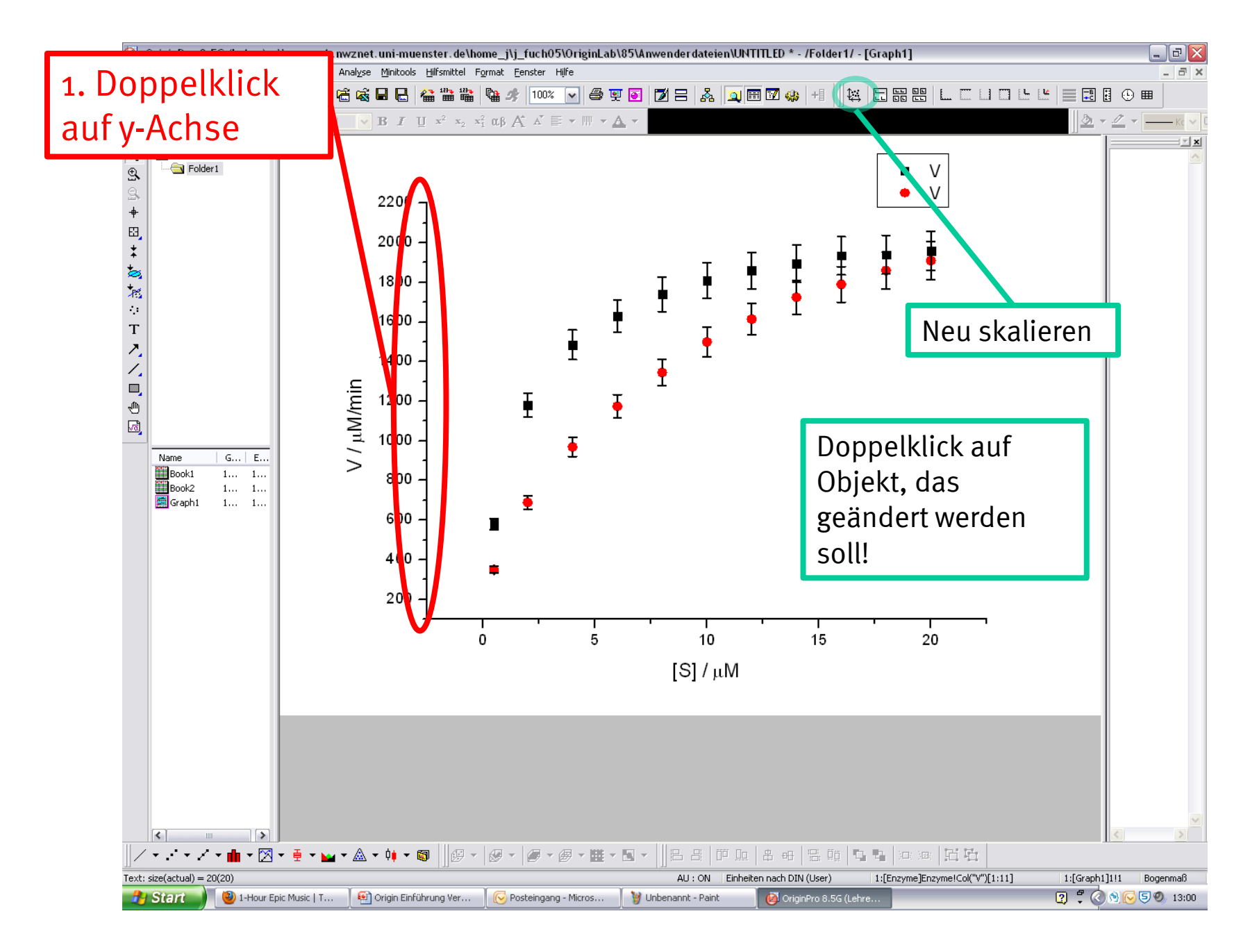

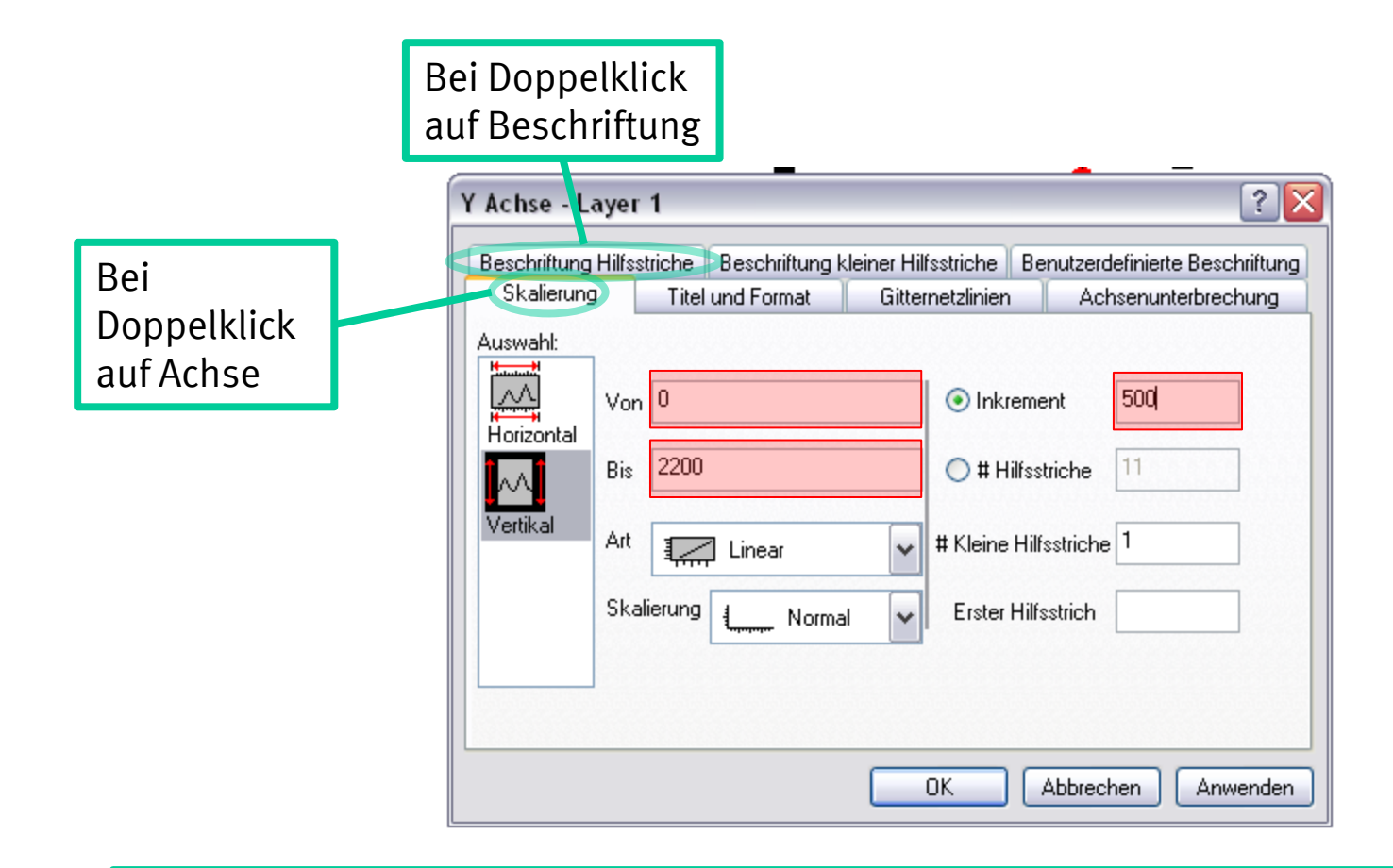

Bei NMR-Skala: einfach von großer Zahl (Von  $\rightarrow$  15) zu kleiner Zahl (Bis  $\rightarrow$  -2) eingeben. Graph wird gespiegelt.

### Bei Doppelklick auf Datenpunkte

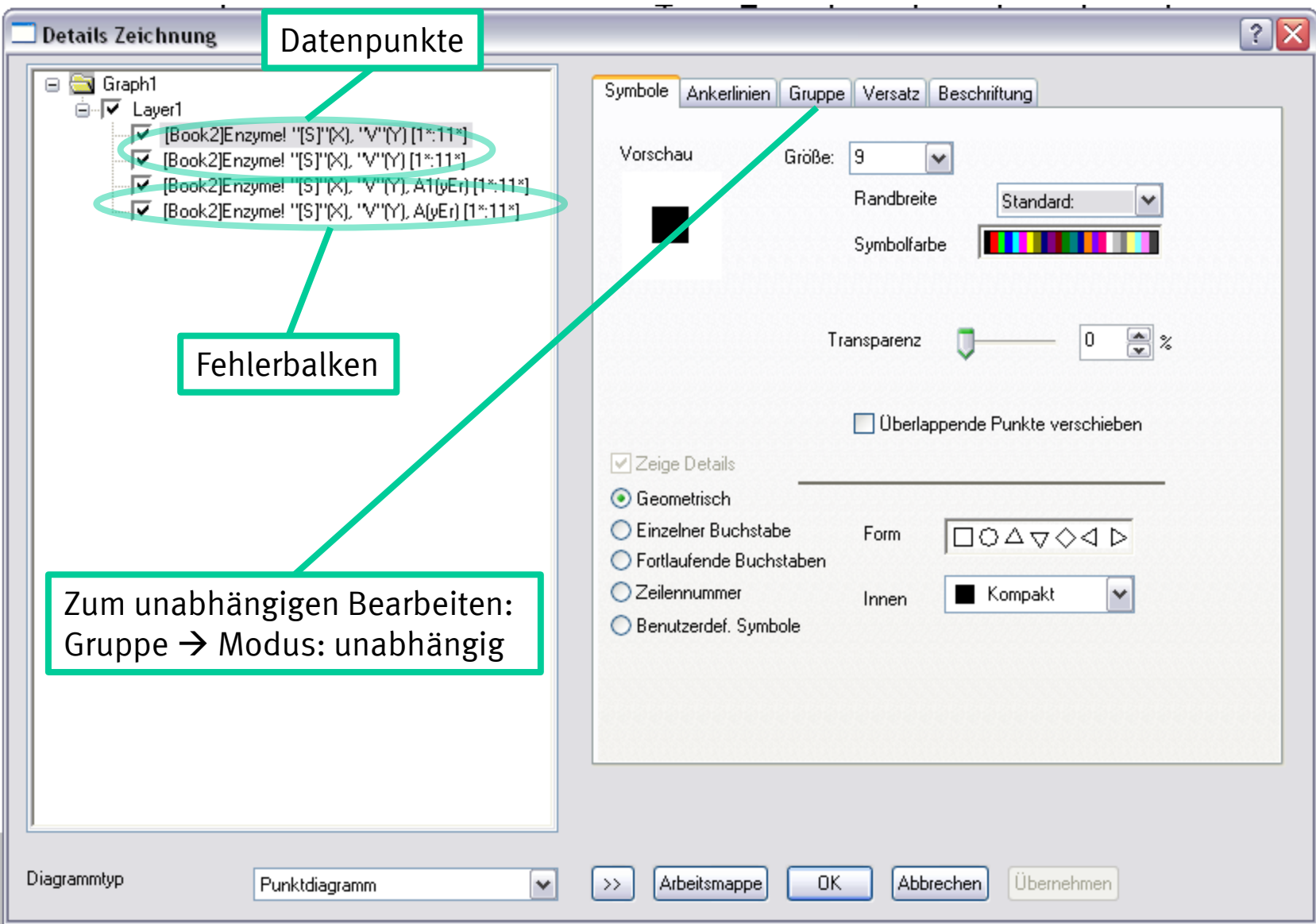

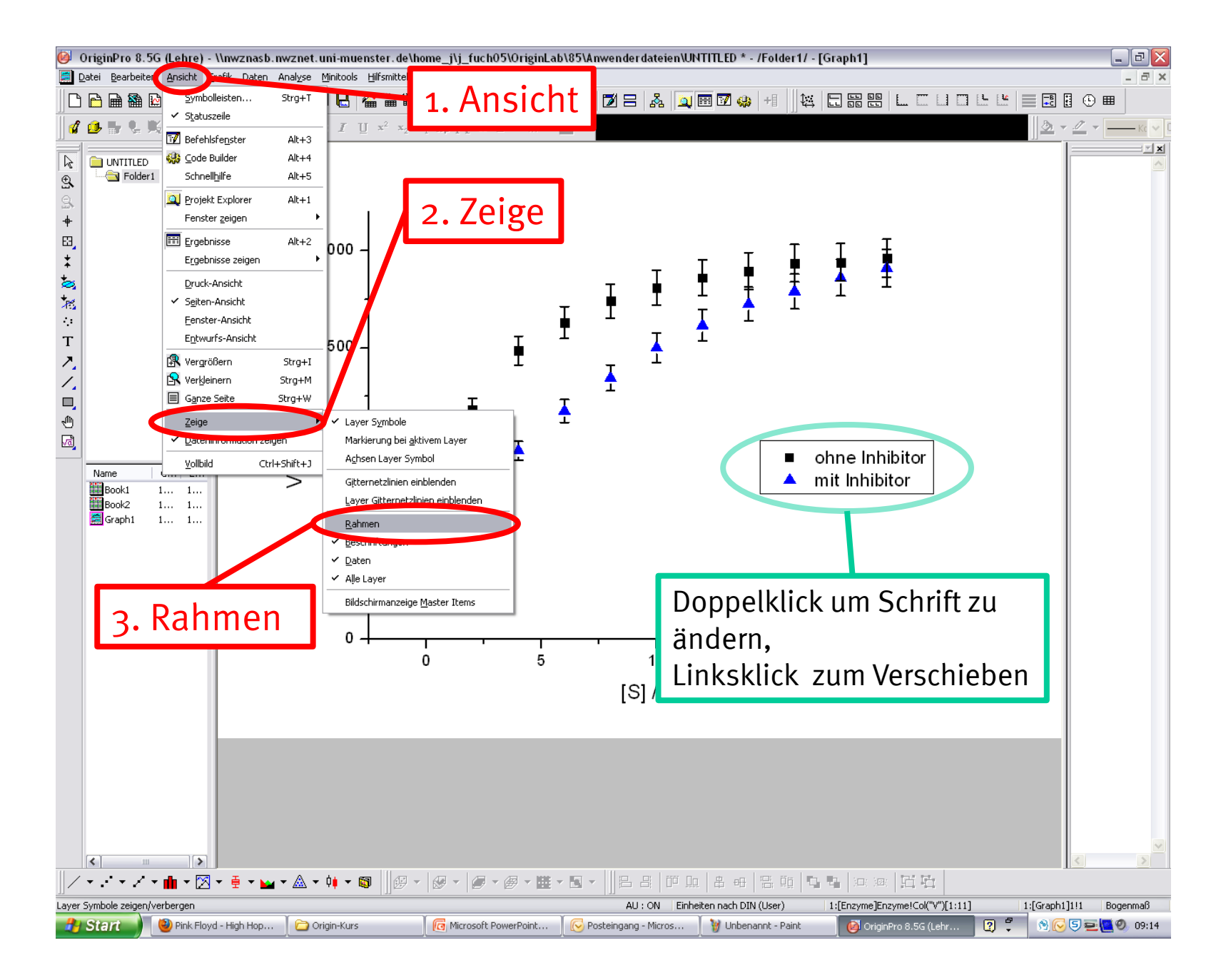

Strg + Linksklick auf einzelnen Datenpunkt, anschließend Rechtsklick

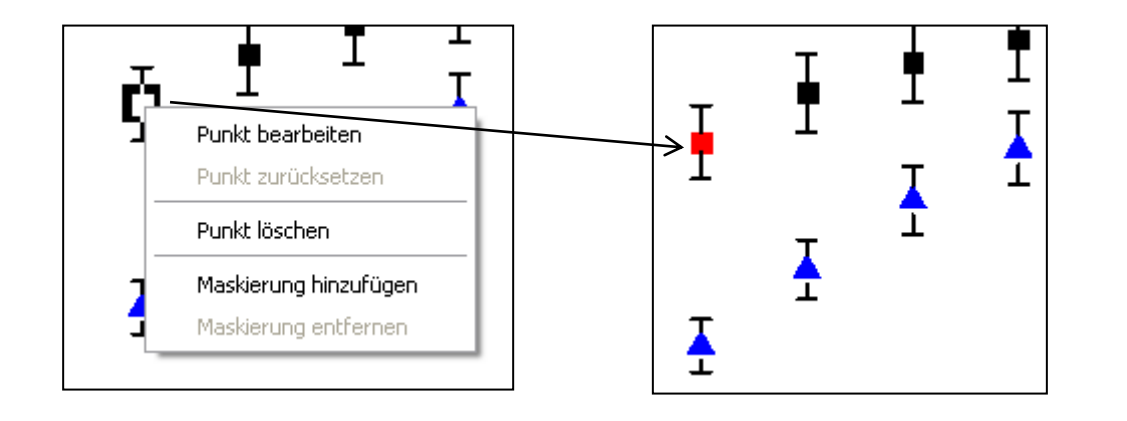

Maskierte Datenpunkte (rot) werden bei Berechnung einer Fitkurve nicht berücksichtigt.

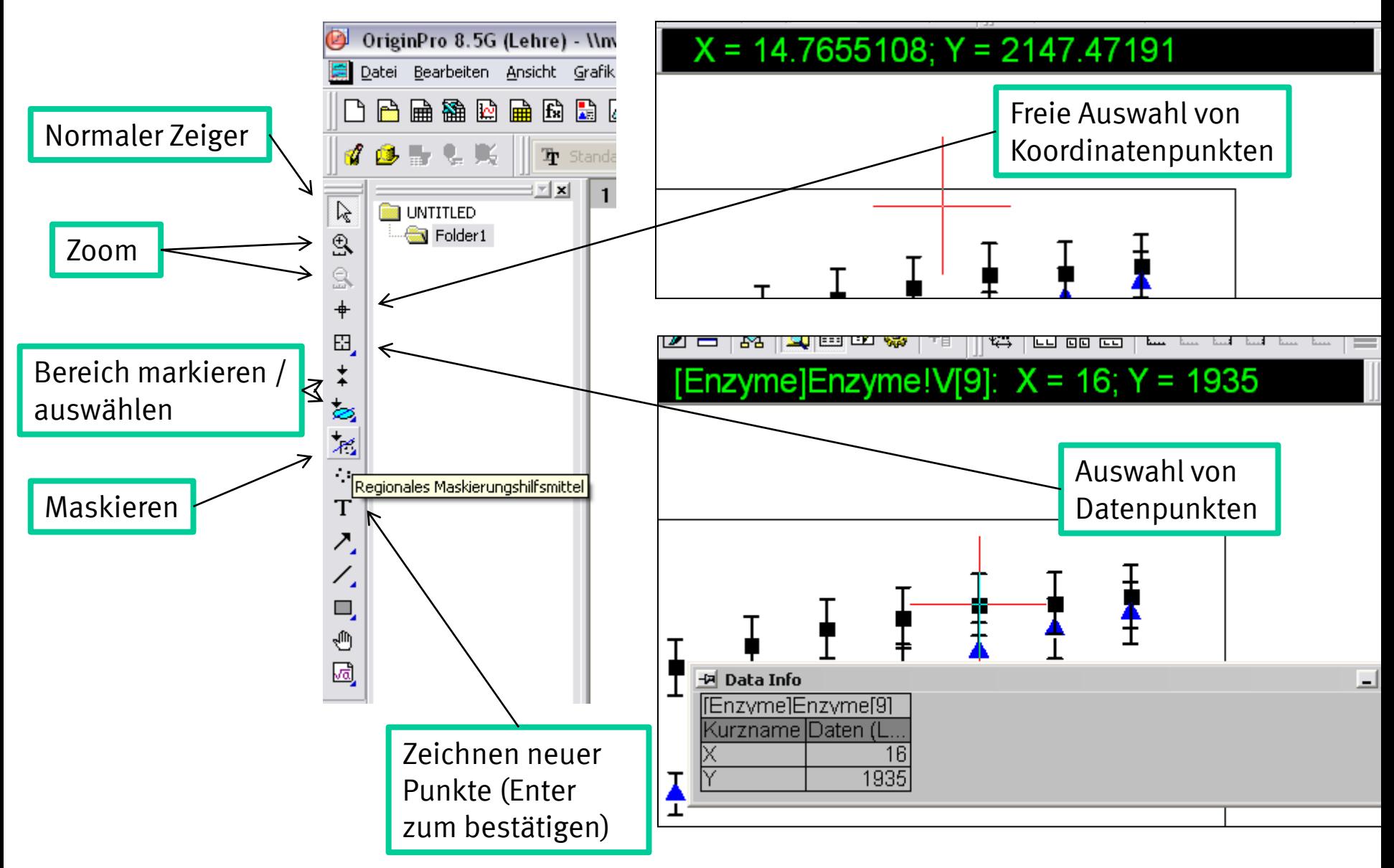

# Fit

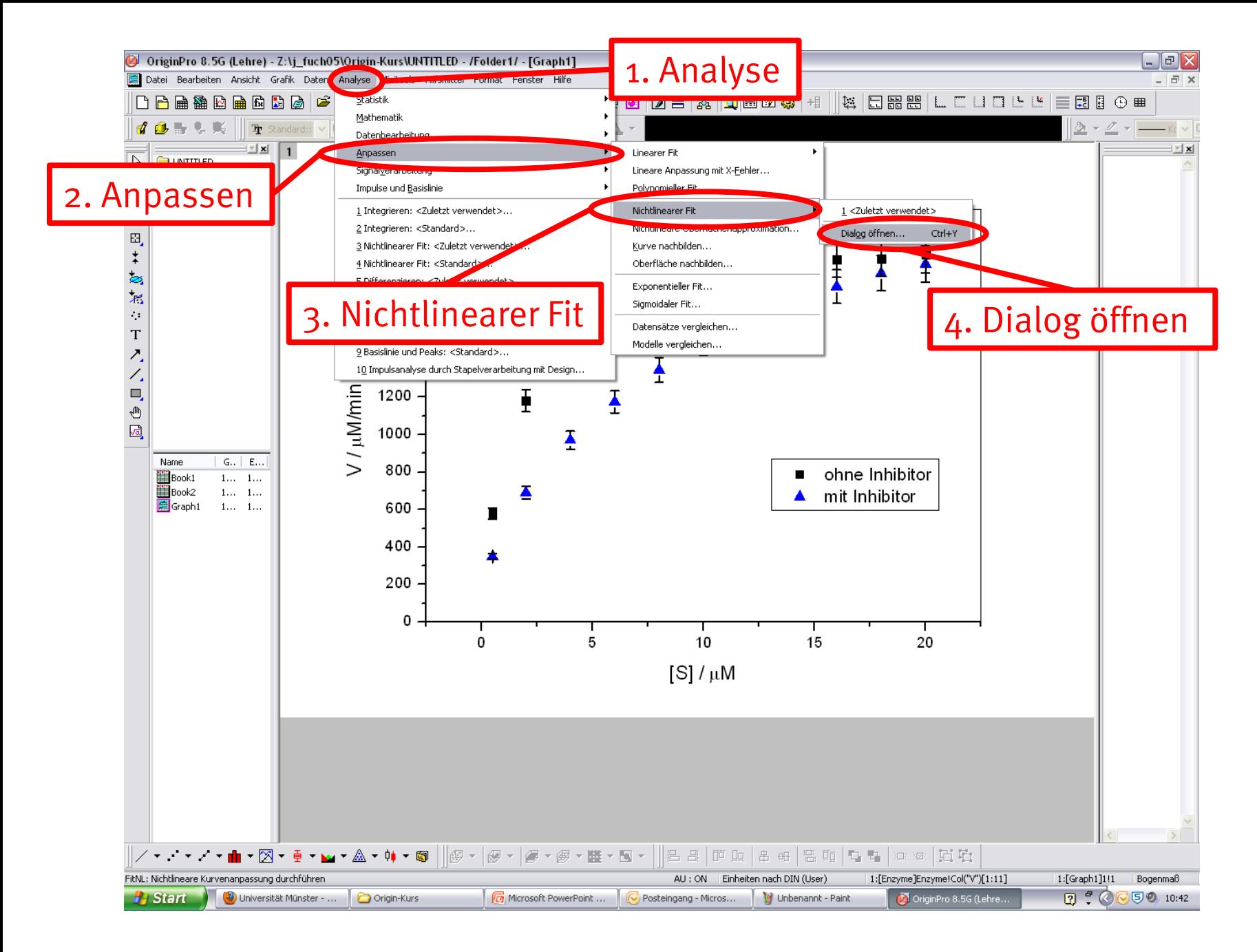

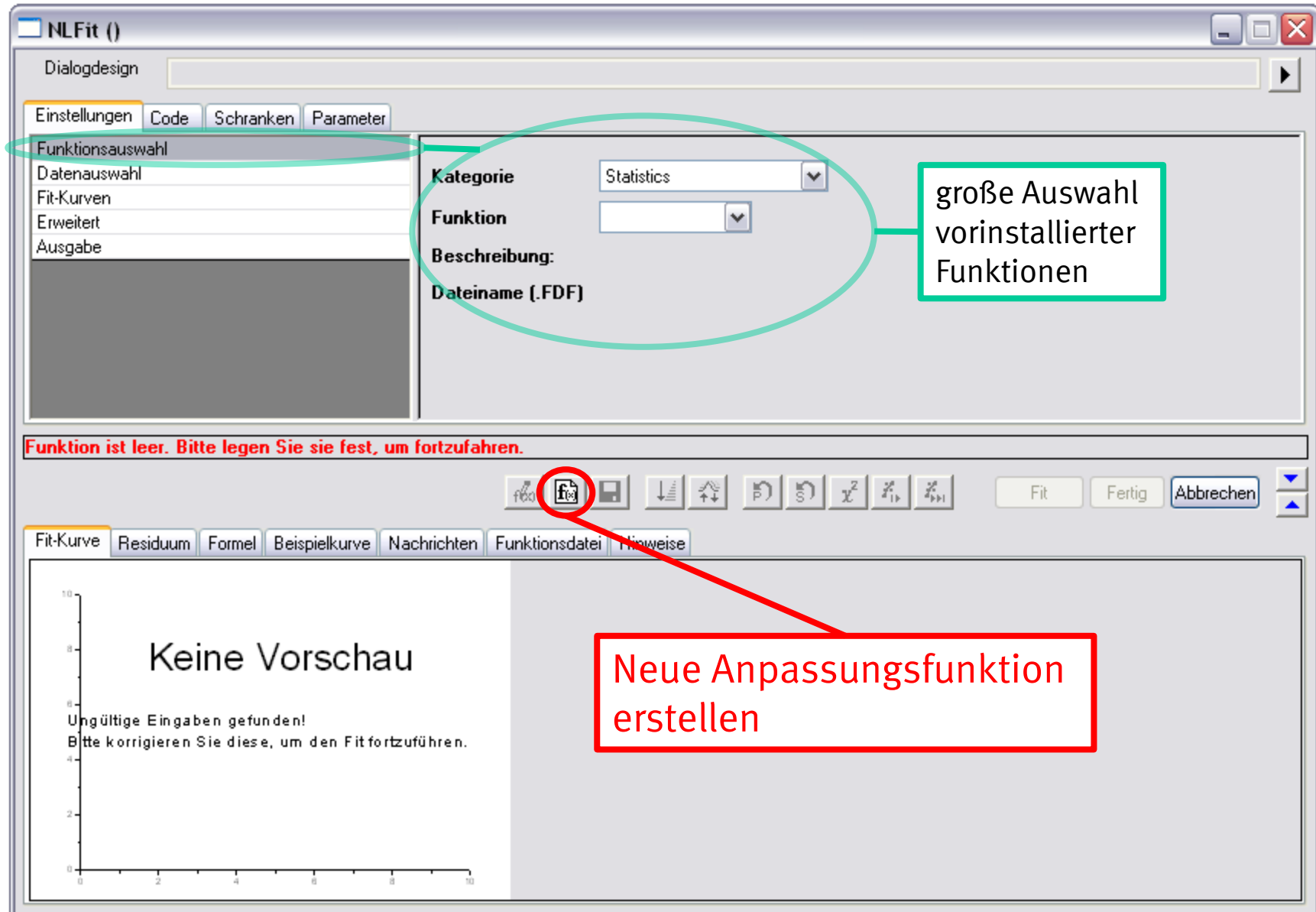

### Funktion wird einer Kategorie angefügt

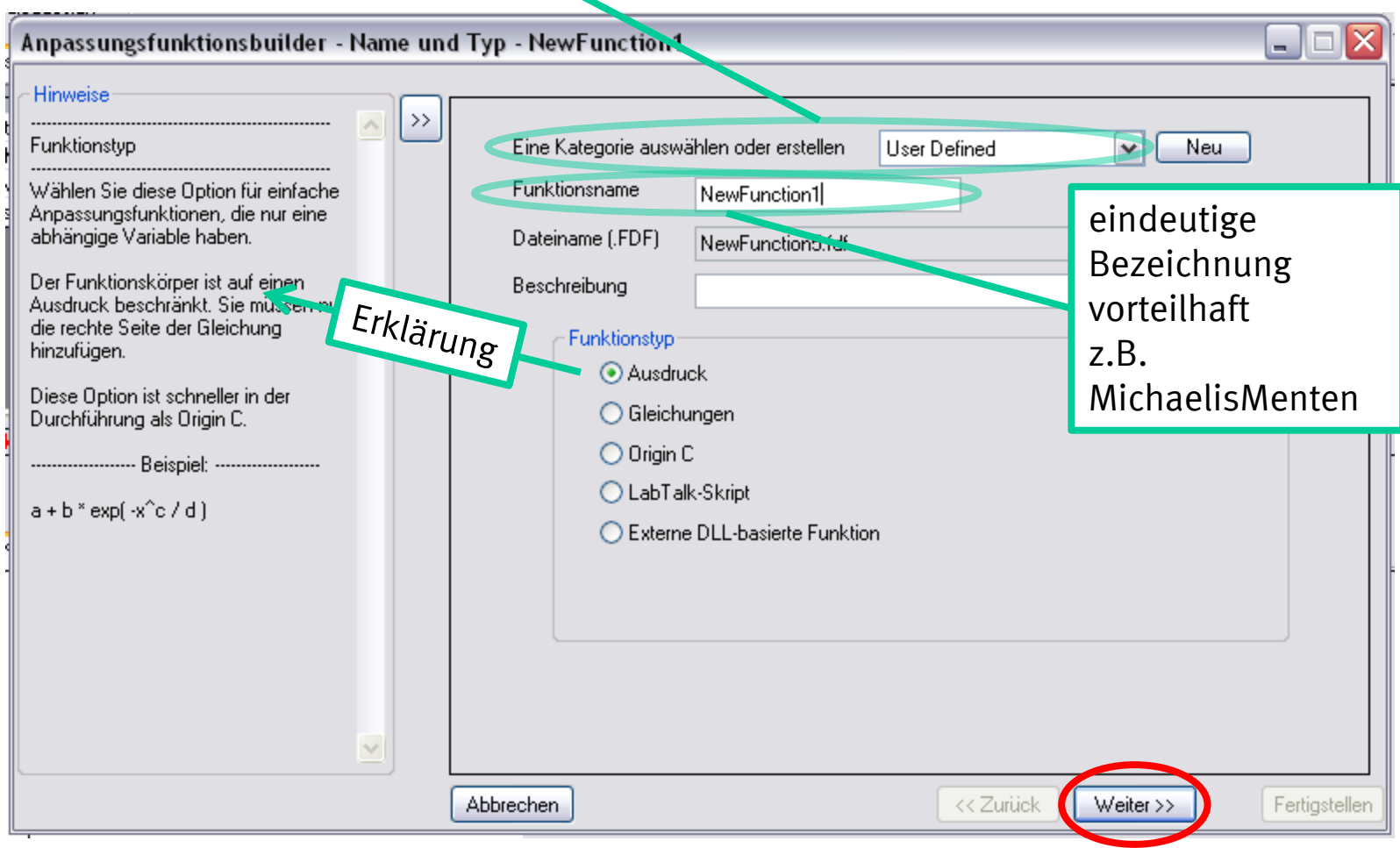

$$
y = \frac{P_1 x}{P_2 + x}
$$

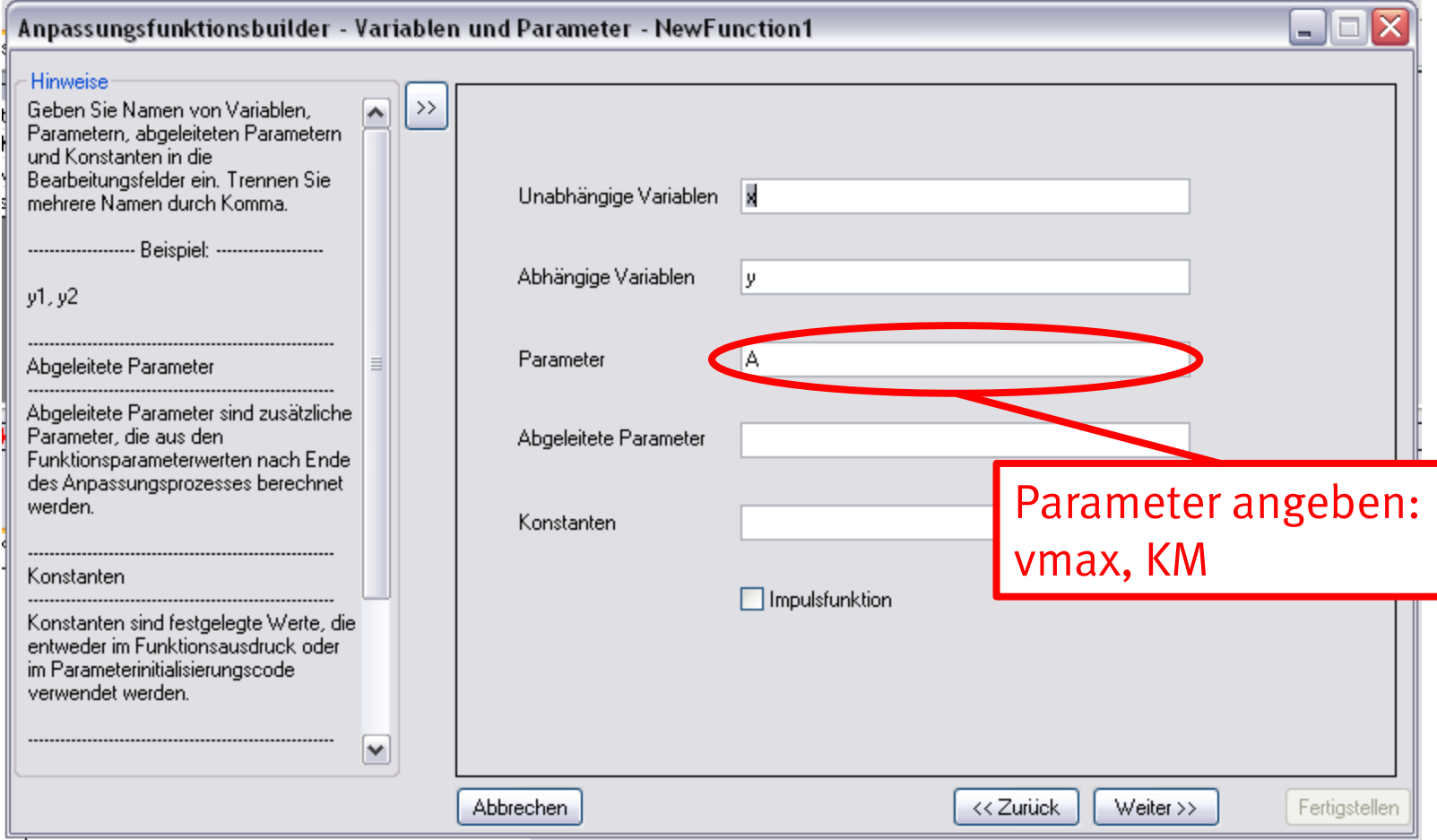

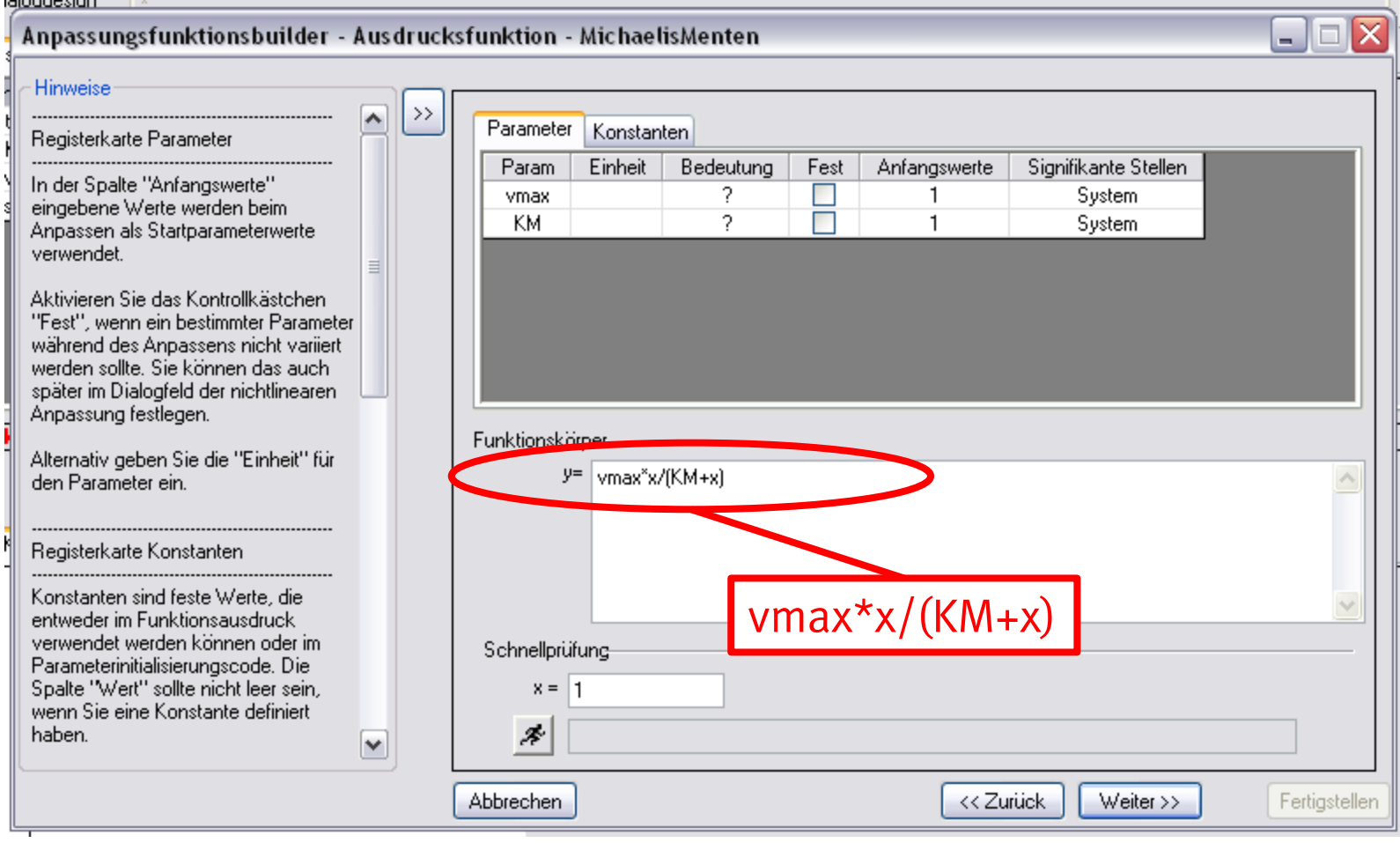

#### Jonas Fuchs 50

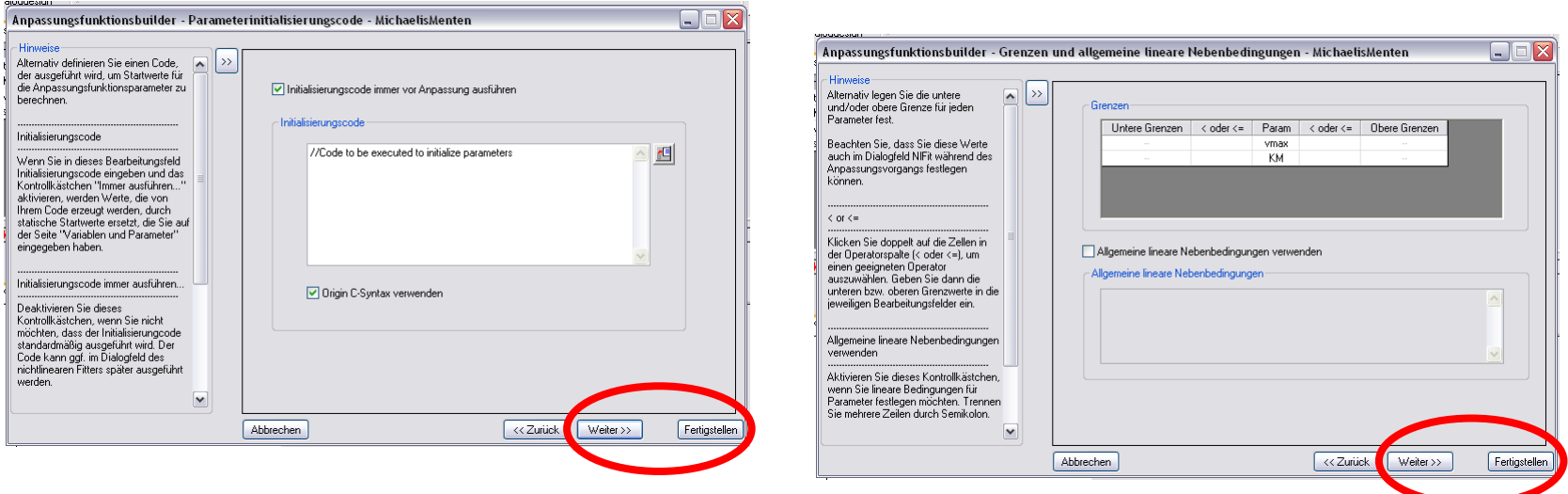

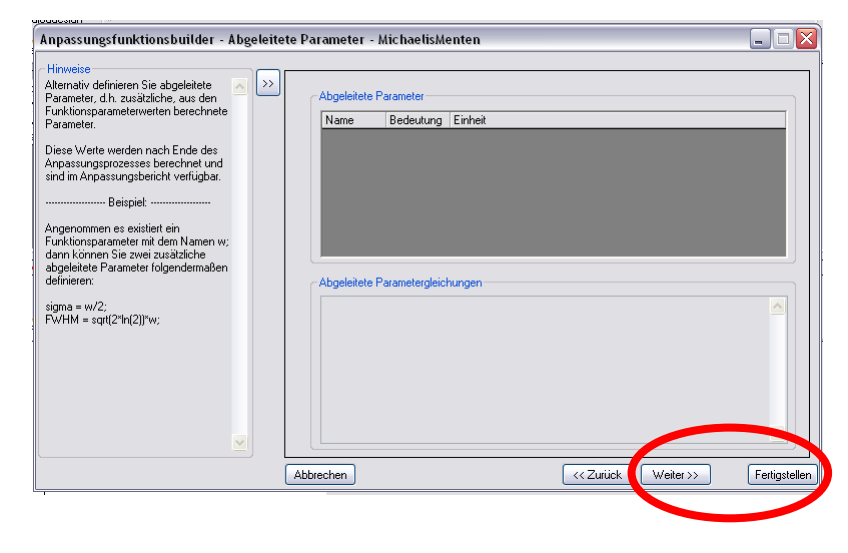

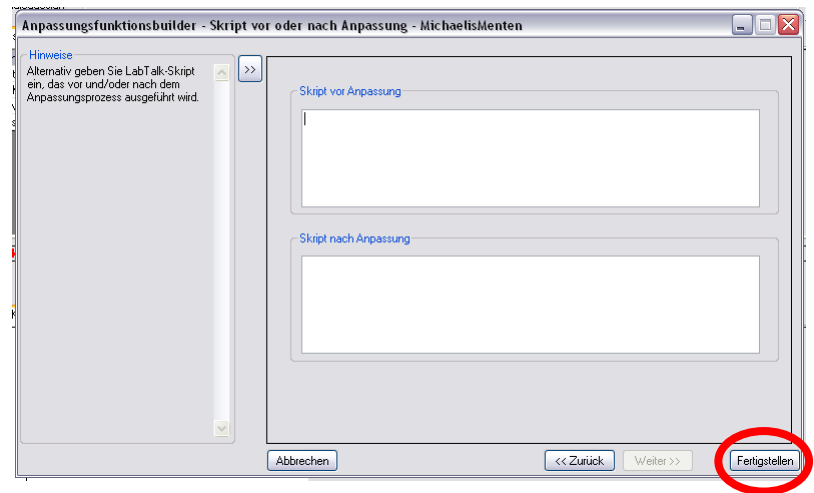

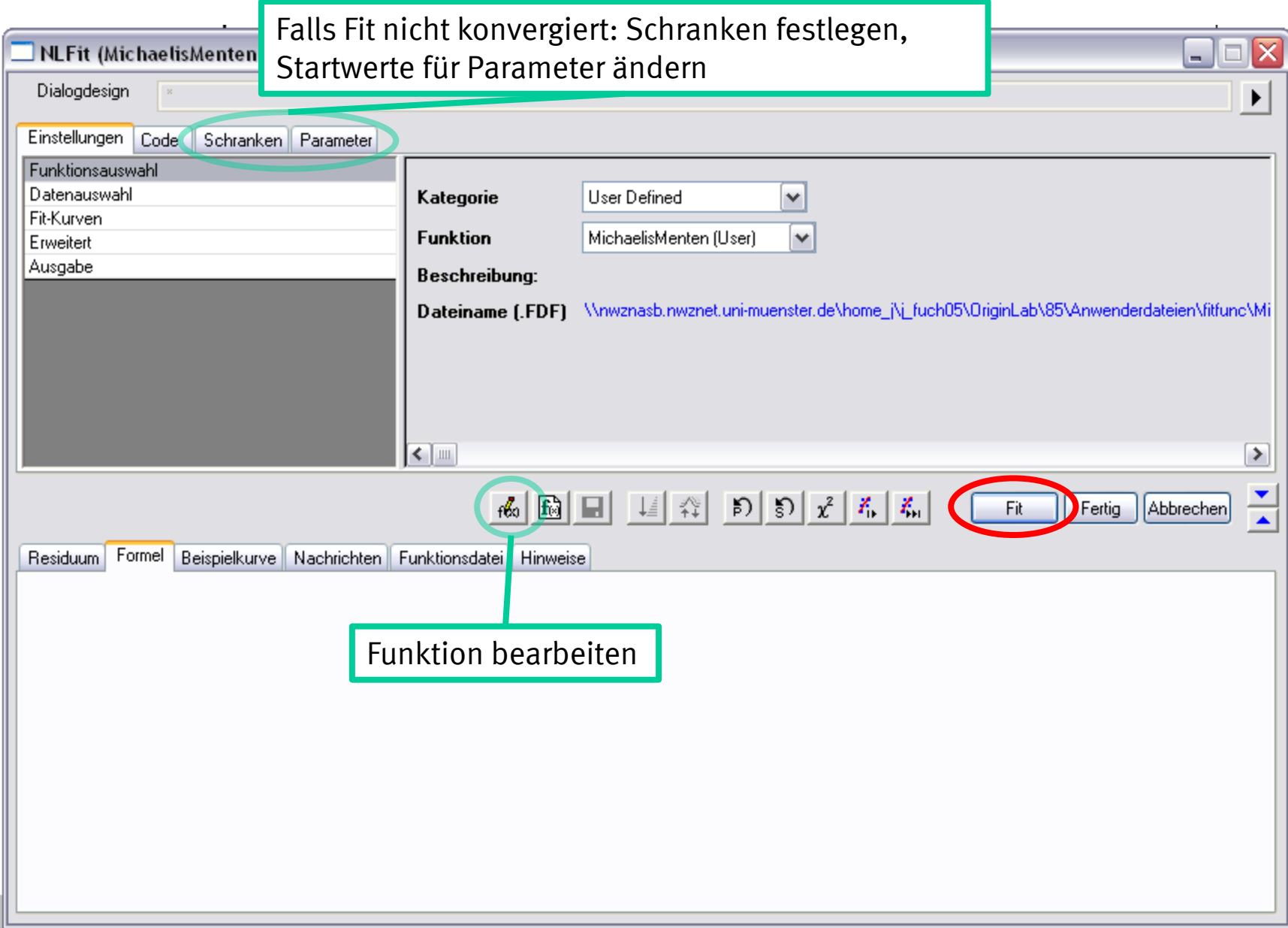

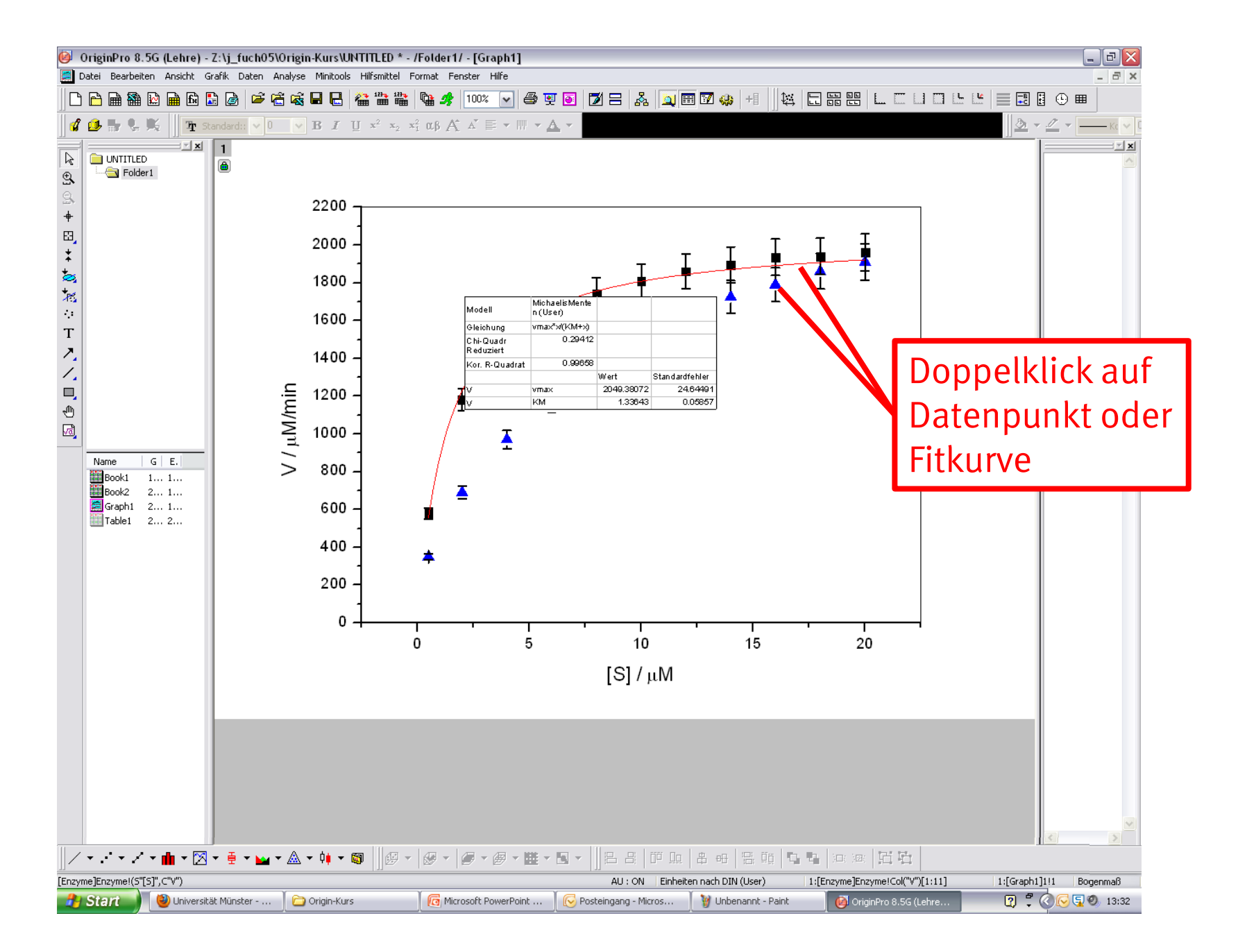

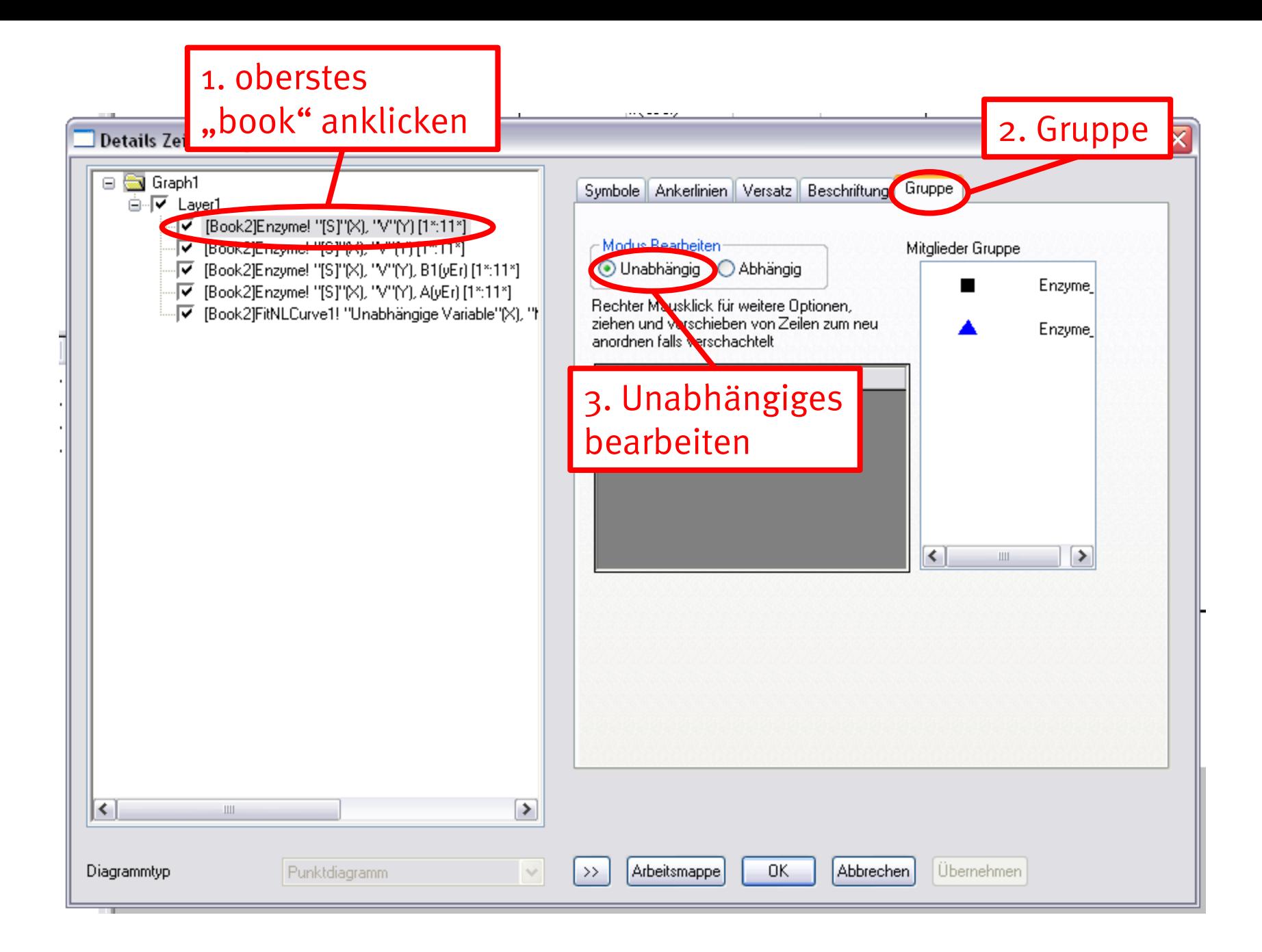

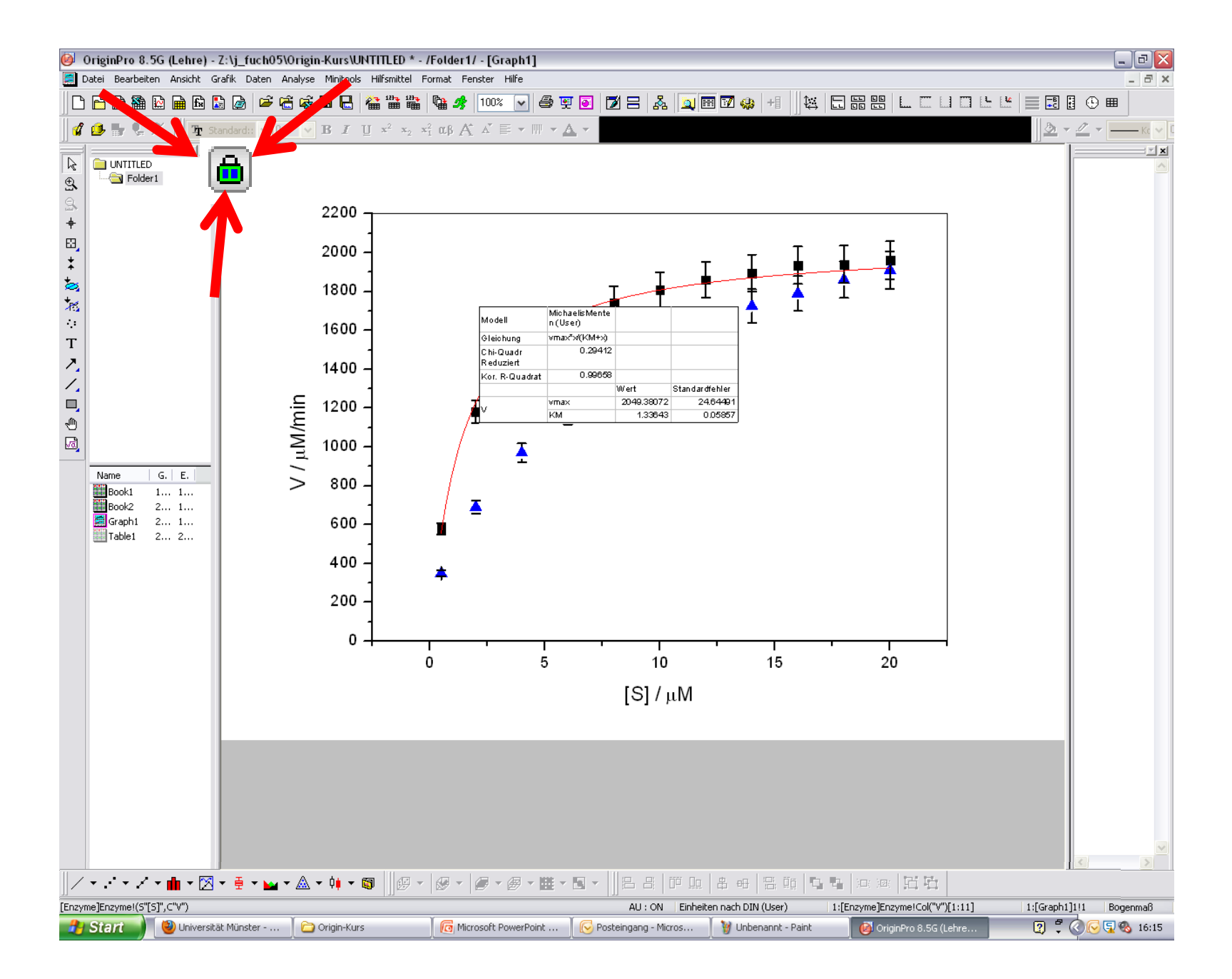

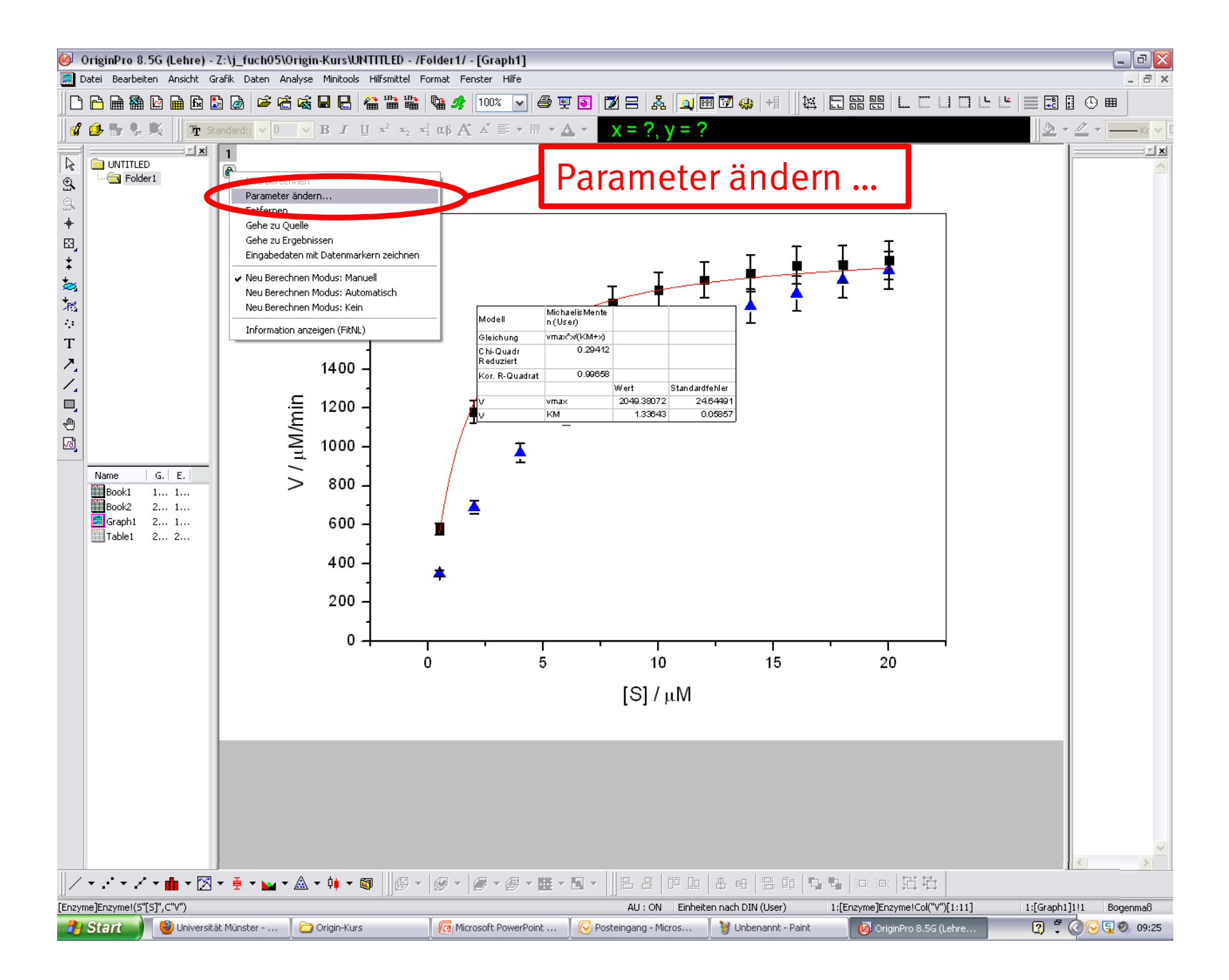

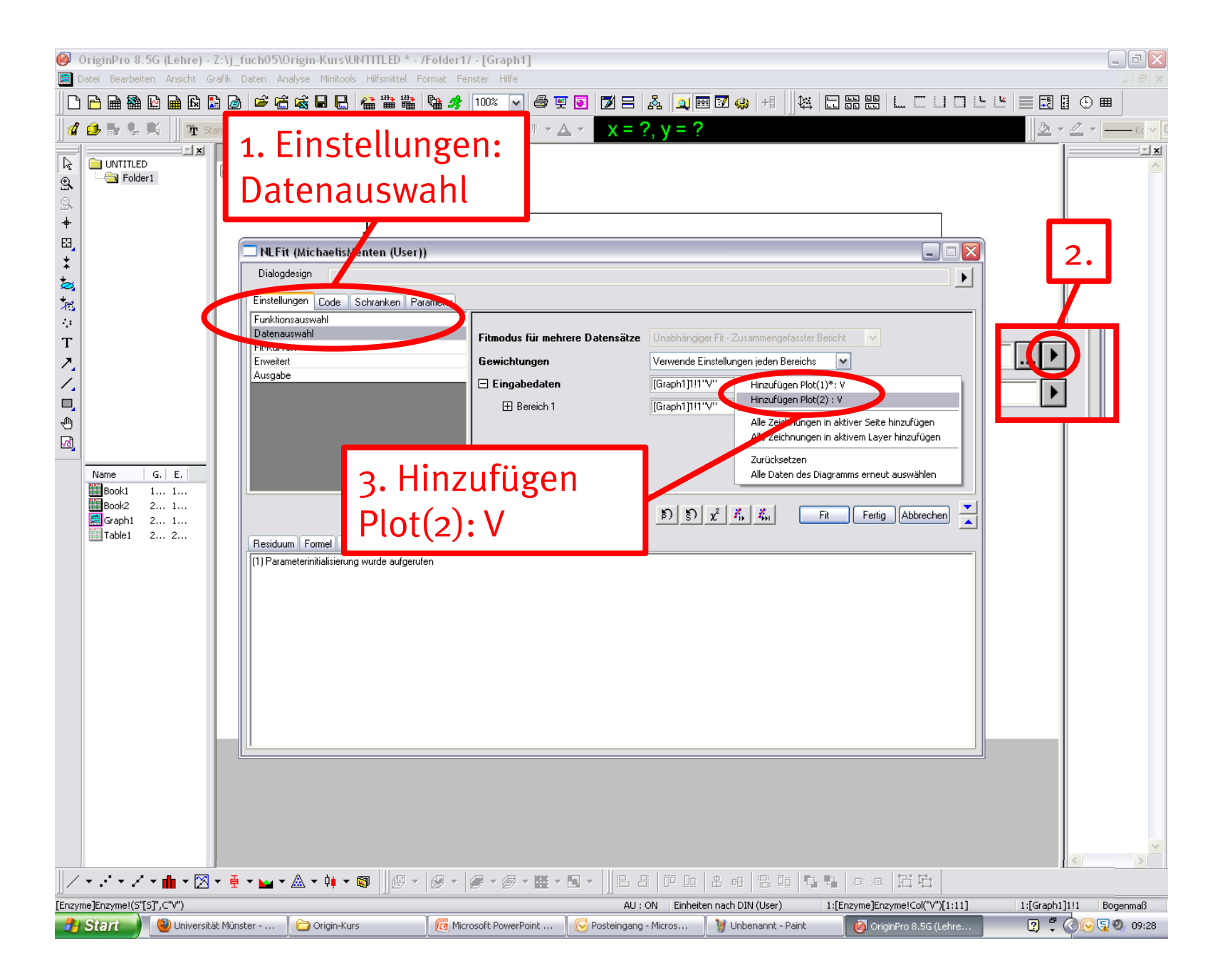

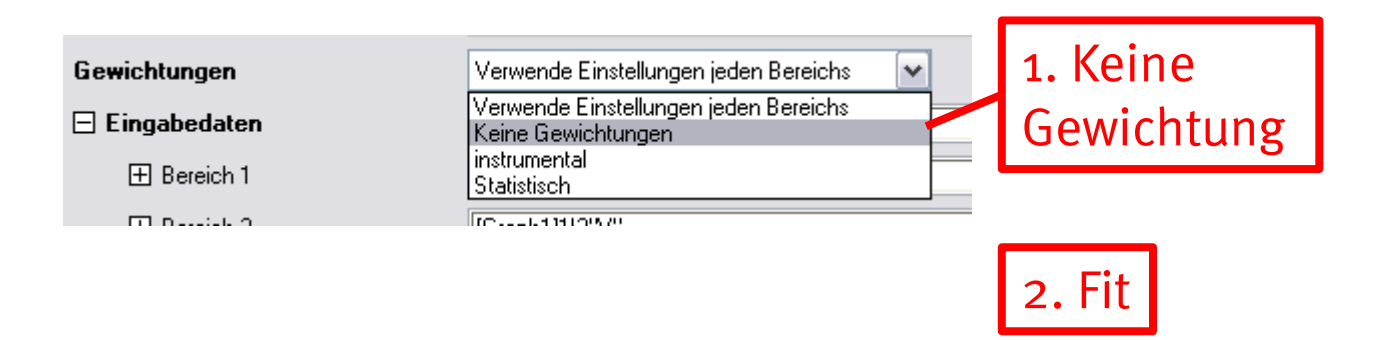

Verwende Einstellungen jeden Bereichs:

 $\rightarrow$  manuelle, unterschiedliche Einstellungen abhängig vom Bereich

Keine Gewichtung:

 $\rightarrow$  Alle Datenpunkte werden bei der Berechnung der Fitkurve gleich gewichtet.

Instrumental:

 $\rightarrow$  Fehlerbalken werden bei der Berechnung der Fitkurve berücksichtigt.

Statistisch:

 $\rightarrow$  Datenpunkte mit kleinen y-Werten sind ungenauere Messergebnisse. Je kleiner, desto weniger Gewicht haben sie in die Berechnung der Fitkurve.

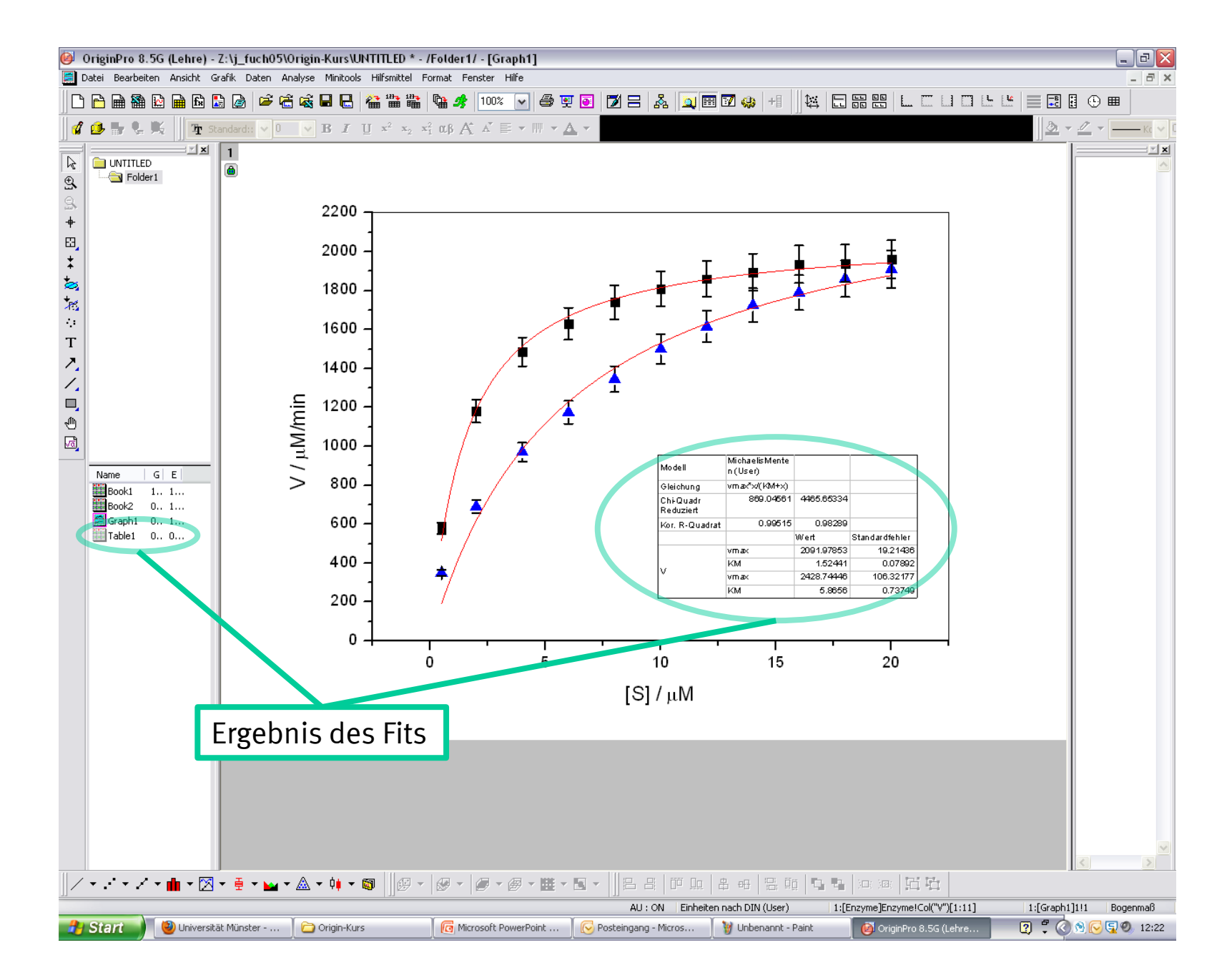

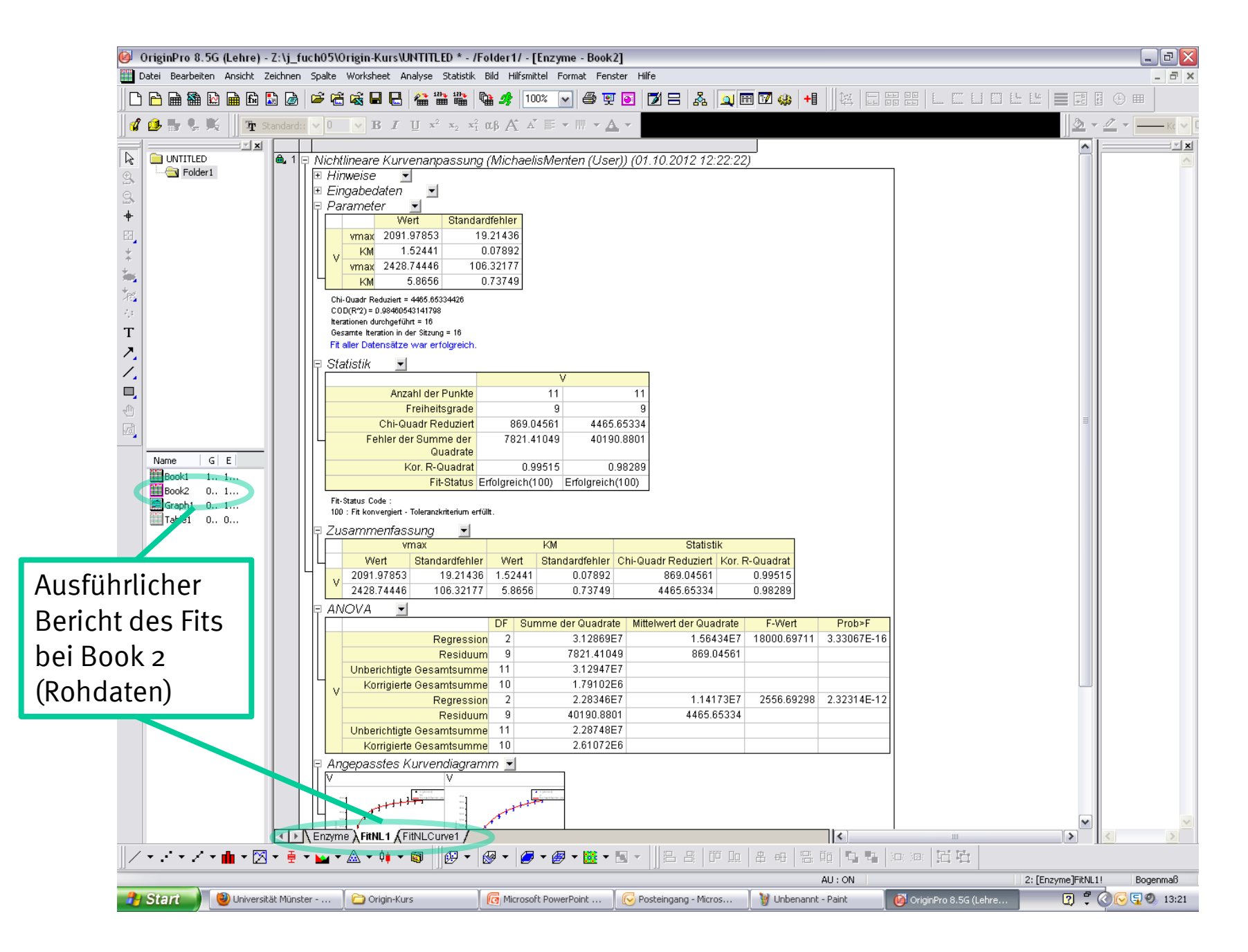

Reduziertes Chi<sup>2</sup>: "Obwohl dieser Wert im Anpassungsprozess minimiert wird, ist er zur Beurteilung der Qualität des Fits jedoch nicht wirklich geeignet"

Besser: korrigiertes  $R^2 \rightarrow 1$ 

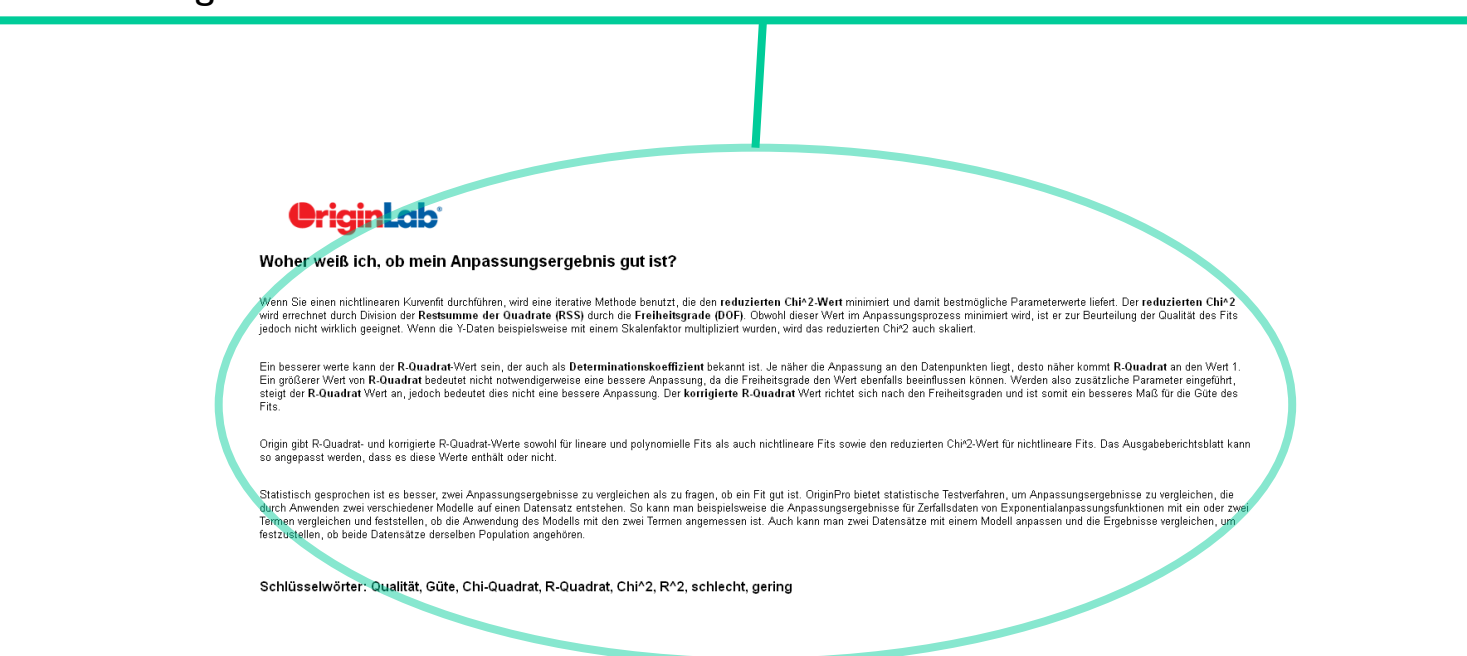

http://www.originlab.de/www/helponline/Origin/de/mergedProjects/QuickHelp/QuickHelp/How\_ do\_I\_know\_if\_my\_fit\_result\_is\_good.html

# Zusätzliche Tipps

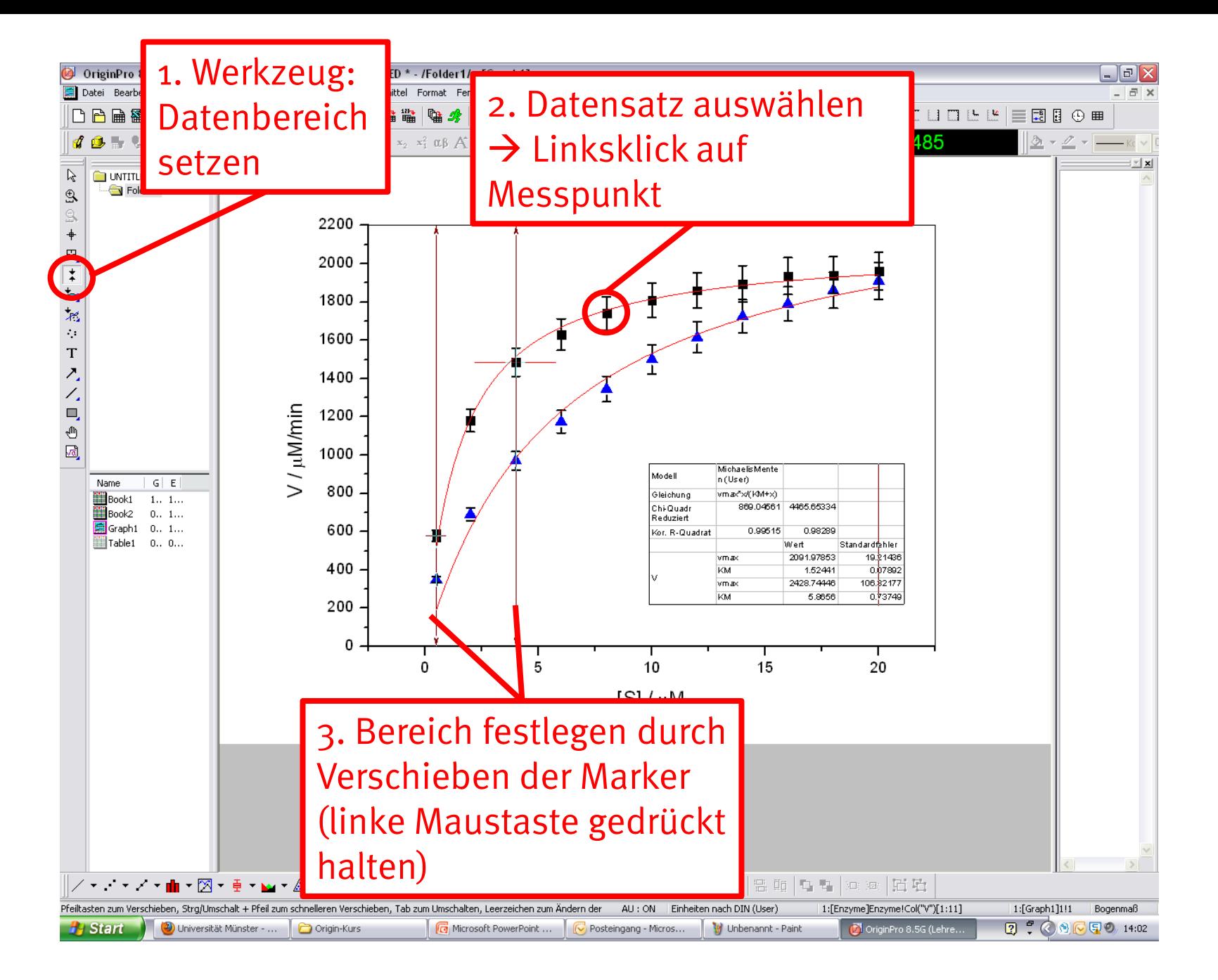

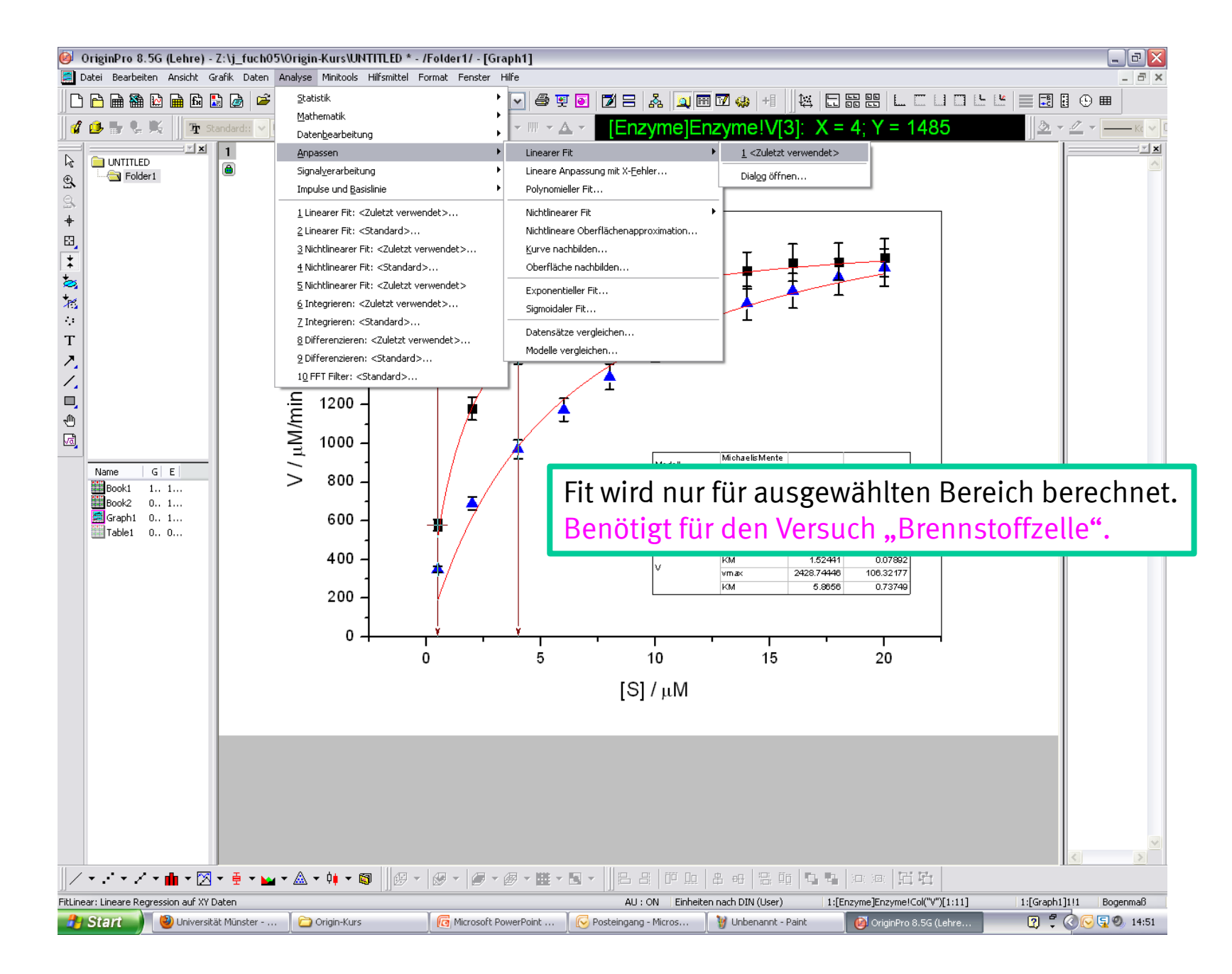

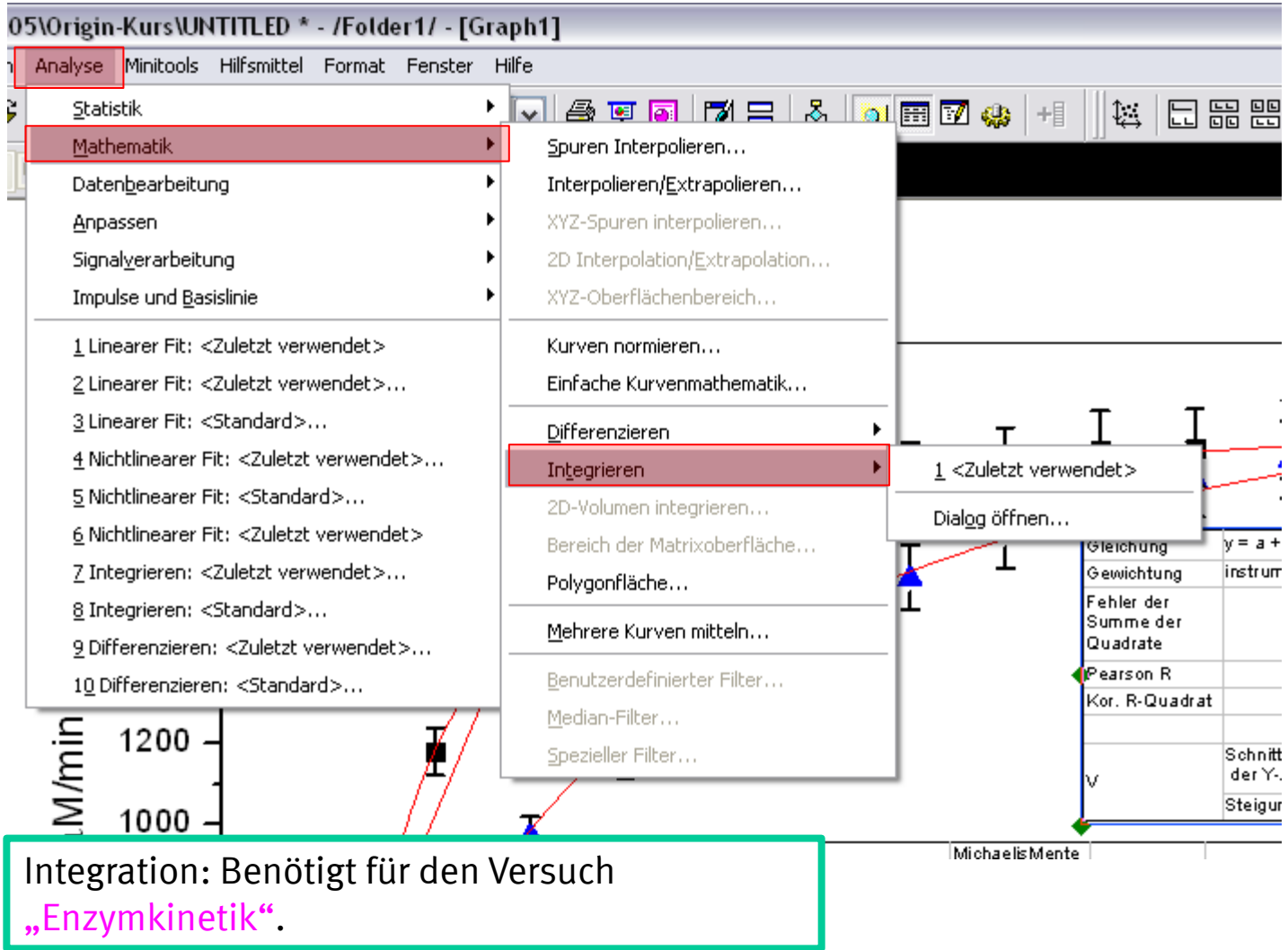

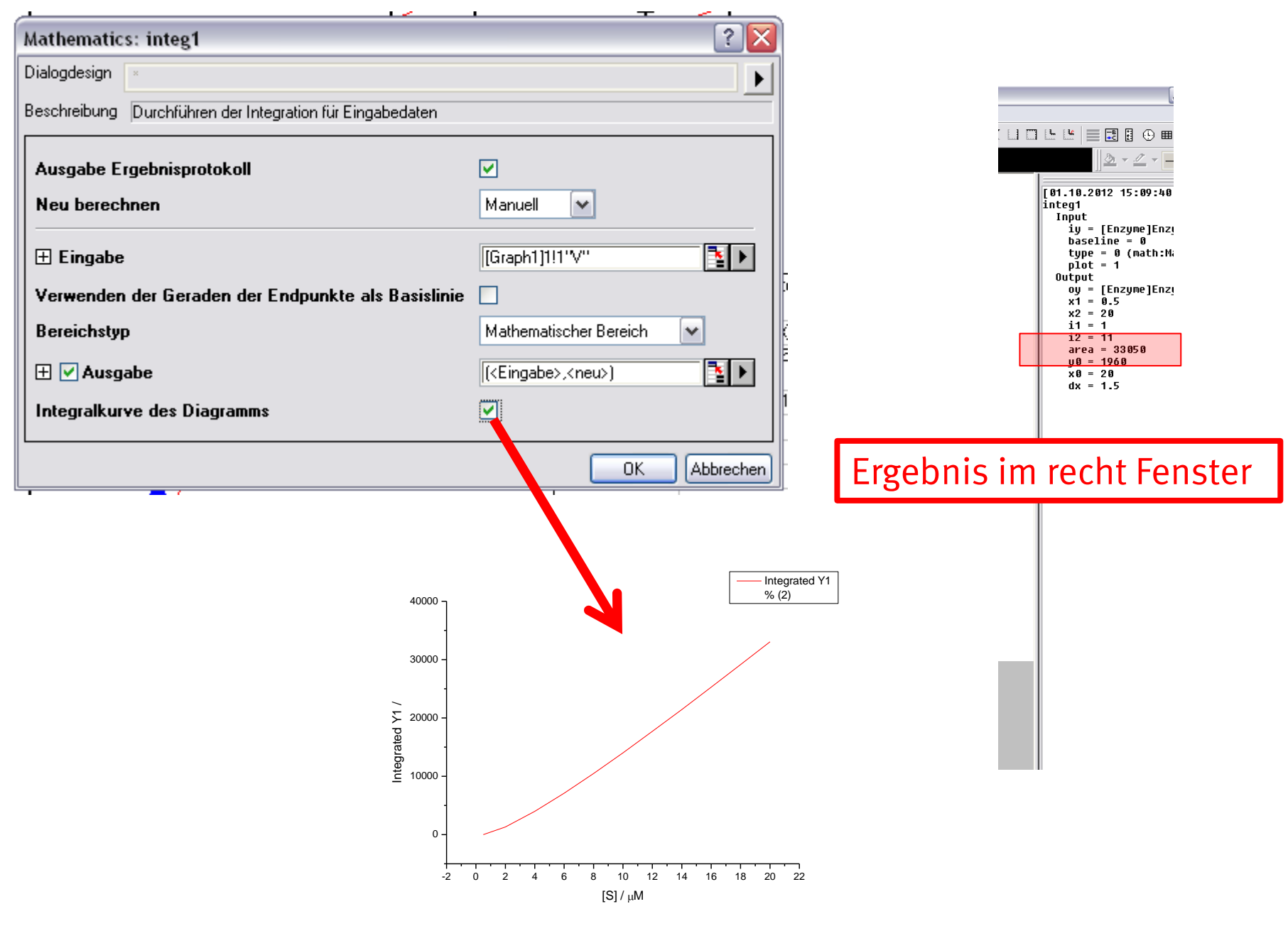

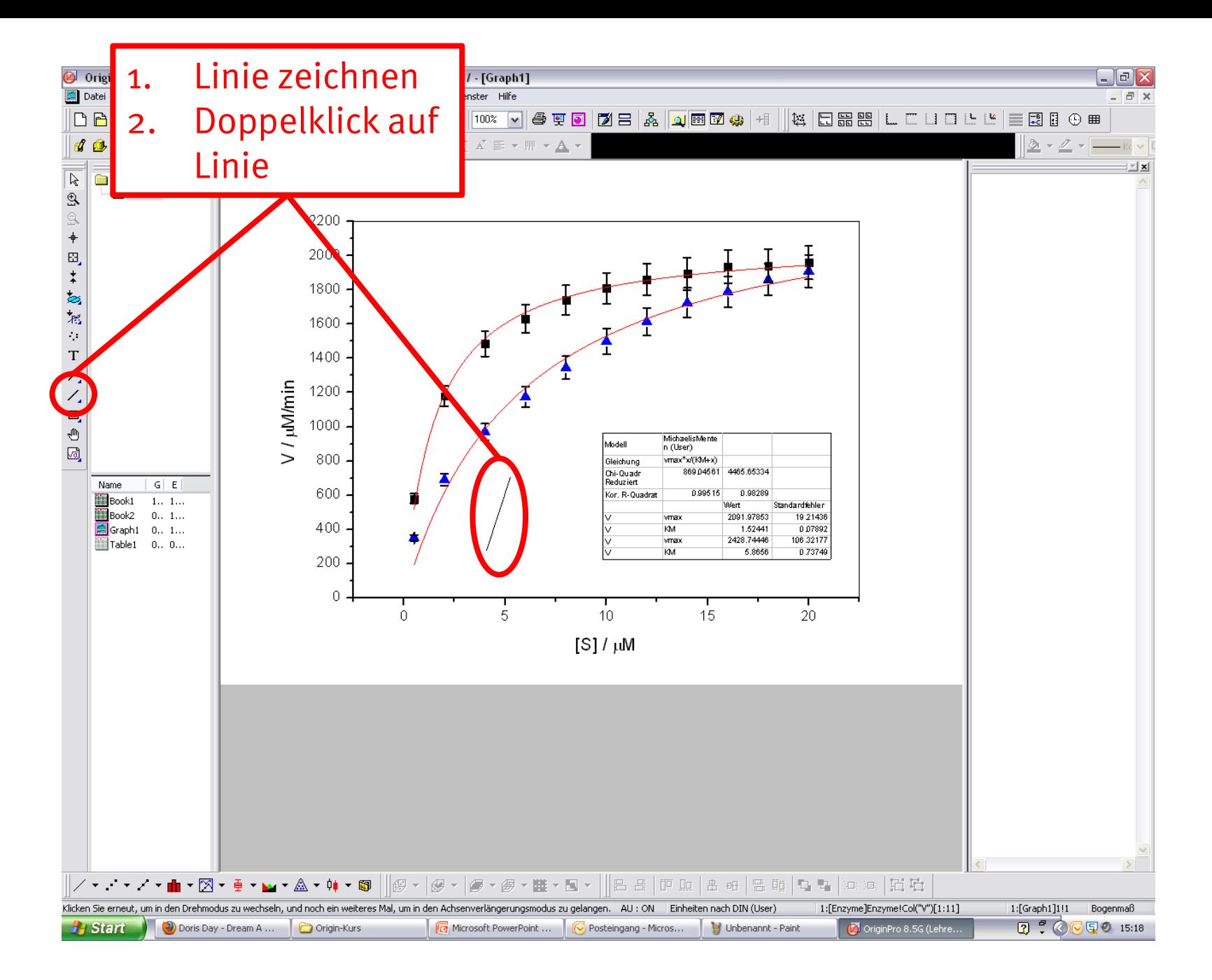

Eine Line um die Michaelis-Menten-Konstante zu verdeutlichen. Weitere Line für die maximale

#### ≅ **Objekt Eigenschaften** Koordinaten Pfeil Kontrollelement Linie ⊠ **Objekt Eigenschaften** Skala  $\checkmark$ Einheit Koordinaten Linie Pfeil Kontrollelement Start  $\subset$ Ende  $Skala$   $\vee$ Einheit  $X$  1.52  $\times$  $1.52$ Y 1000 Start Ende Y.  $|0|$  $-2.5$ 22.5 X × Y 2091.85 Y 2091.85  $\blacksquare$ Werte aus Fitkurve Abbrechen Anwenden OK. OΚ Abbrechen Anwenden

Reaktionsgeschwindigkeit.

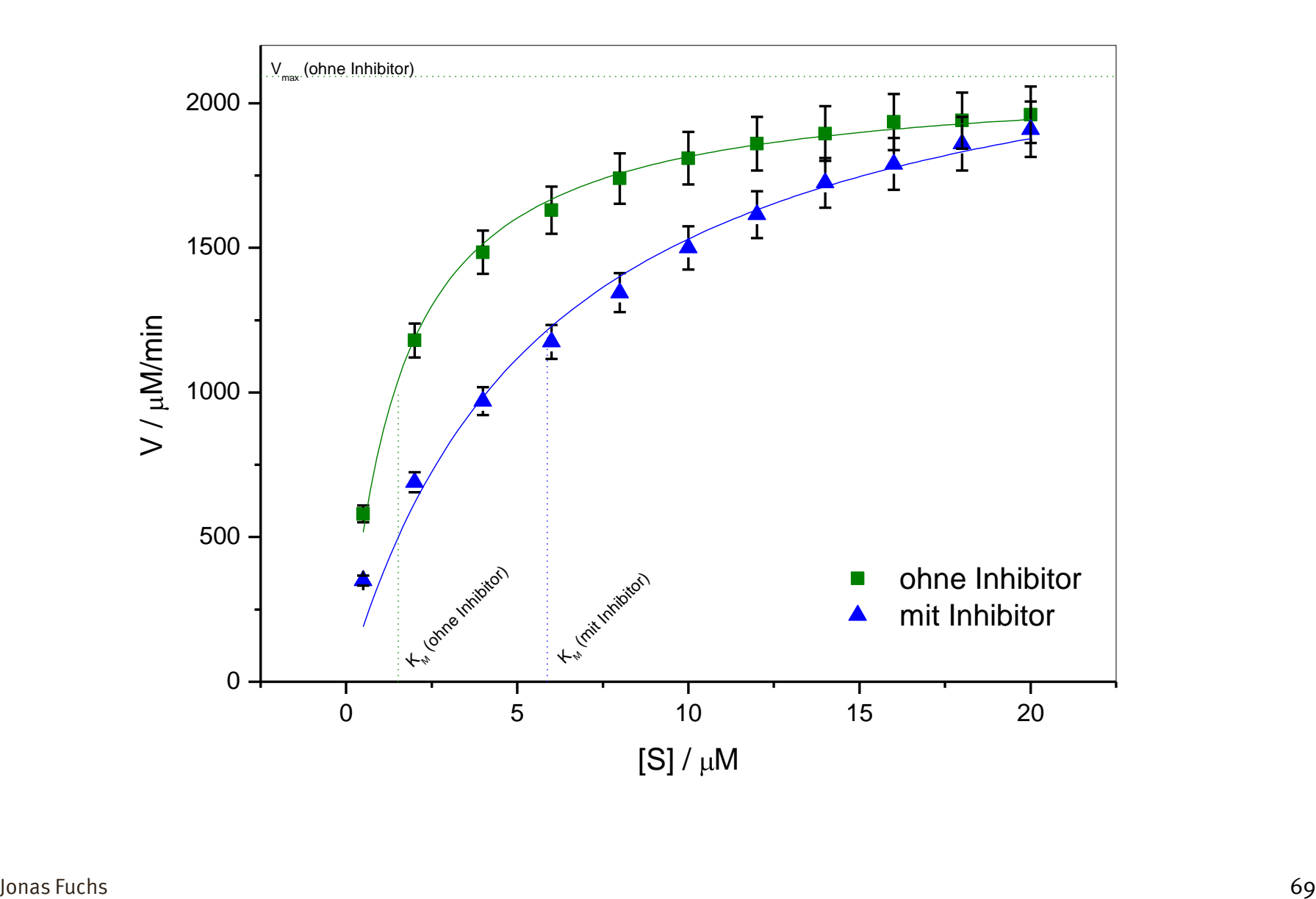